# AVC777 DIGITÁLIS MULTIPLEX RECORDER

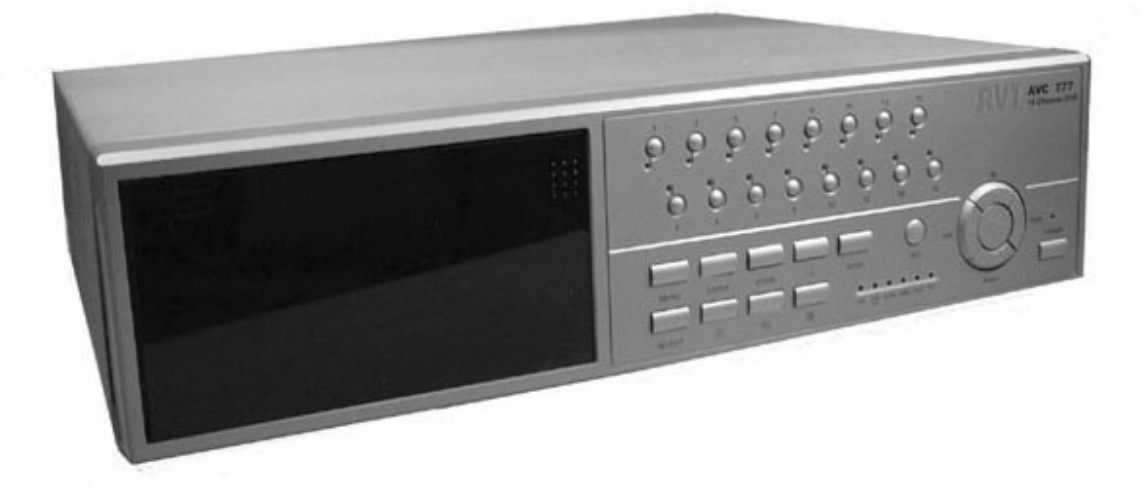

Felhasználói leírás

A leírás fontossági és bonyolultsági sorrendben tartalmazza a készülékre vonatkozó elméleti és gyakorlati ismereteket. A gyakorlati lépések képpel vannak illusztrálva, az elméleti megértést pedig az "érdekesebb" szavakat tartalmazó, a leírás végén található egyszerű szótár segíti.

**MASCO Biztonságtechnikai és Nyílászáró Automatizálási Kereskedelmi Kft. 1045 Budapest, Madridi út 2. Tel: (06 1) 3904170, Fax: (06 1) 3904173, E-mail: masco@masco.hu, www.masco.hu** 

### TARTALOMJEGYZÉK

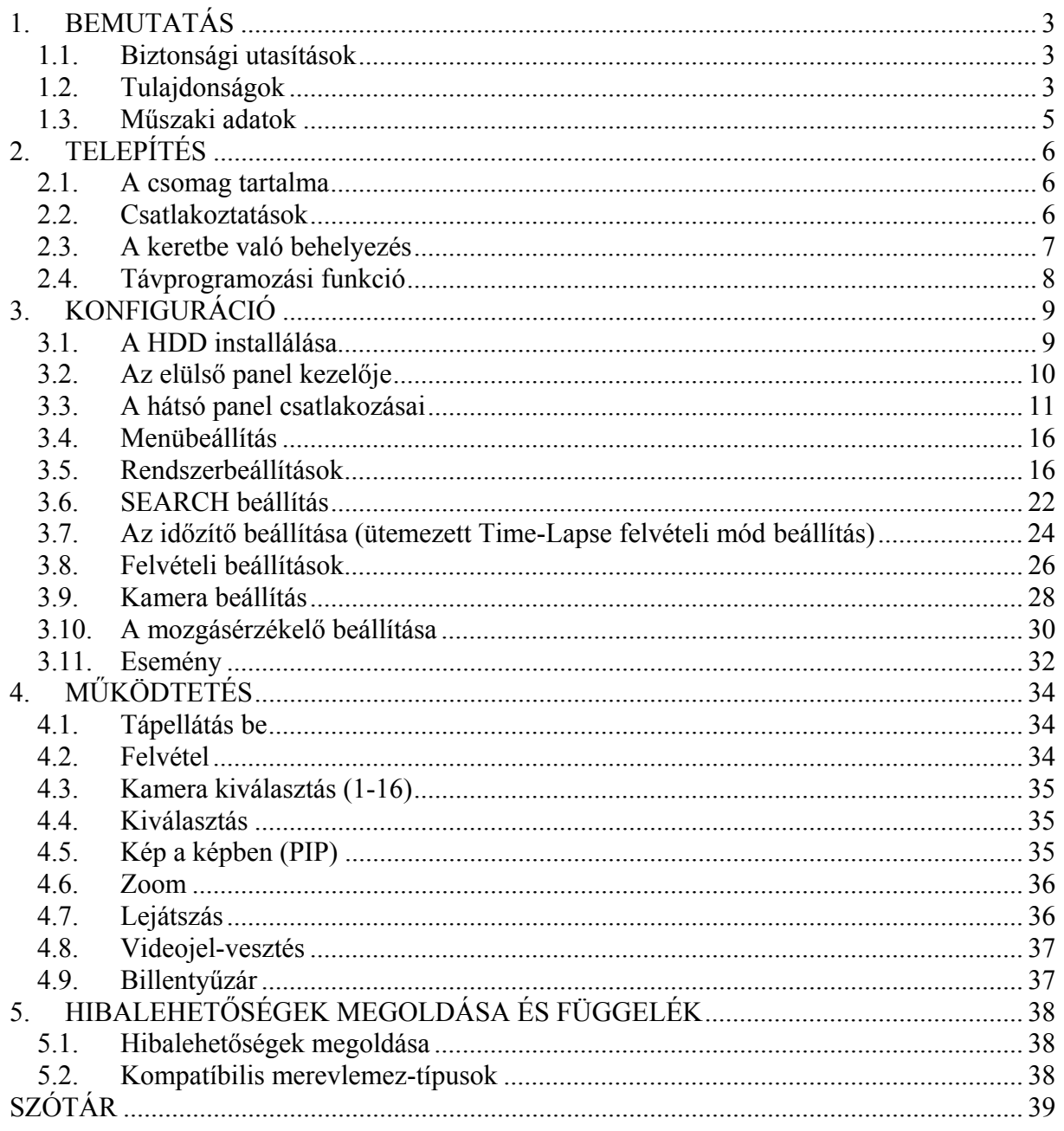

# **1. BEMUTATÁS**

Köszönjük, hogy ezt a digitális multiplex recordert választotta. A DMR az analóg NTSC vagy PAL jelet digitális képekké alakítja át és egy cserélhető merevlemezre menti őket. A digitálisan felvett képnek számos előnye van a kazettára rögzített analóg képpel szemben. Nem szükséges sávhelyzet-szabályozás. A digitális képet idő vagy esemény szerint lehet indexelni, és azonnal meg tudja nézni a képet, miután kiválasztotta az időt és az eseményt. Le tudja fagyasztani a képet, gyors előre, gyors vissza, lassú előre és lassú visszatekercselést tud végrehajtani, anélkül, hogy a kép csíkozódna vagy elhasználódna. A készülék egy time-lapse videomagnót is helyettesíthet biztonsági telepítésnél.

#### **1.1. Biztonsági utasítások**

Az összes biztonsági és működtetési utasítást el kell olvasni, mielőtt a telepítést megkezdené. Nem megfelelő használattal javíthatatlan károkat okozhat a készülékben.

- 1.1.1. Kérjük óvatosan emelje és helyezze el a készüléket.
- 1.1.2. Ne tegye ki a készüléket közvetlen napsugárzásnak.
- 1.1.3. Ne használja a készüléket víz közelében vagy nedves helyen.
- 1.1.4. Ne öntsön semmilyen folyadékot a készülékre.
- 1.1.5. Ne húzza ki a készülék csatlakozóját az aljzatból, mielőtt még gondosan ki nem kapcsolta.
- 1.1.6. A készüléket csak olyan áramforrásról lehet működtetni, ami a felhasználói kézikönyvében meg van adva.
- 1.1.7. A nem szakszerű javítás és alkatrészcsere tüzet, elektromos áramütést és egyéb károkat okozhat.
- 1.1.8. Rövid időn belül (3 másodperc) ne kapcsolja ki és be a készüléket.
- 1.1.9. Ne szervizelje saját kezűleg a készüléket. Minden javítást hozzáértő személlyel végeztessen.
- 1.1.10. A készüléket csak a gyártó által előírt áramforrásról szabad működtetni.
- 1.1.11. A telepítést csak szakképzett személy végezheti és meg kell felelnie az összes helyi előírásnak.

#### **1.2. Tulajdonságok**

- 1.2.1. Helyettesíti a Time-Lapse videomagnót és a multiplexert.
- 1.2.2. 4 audiobemenet / 1 audiokimenet.
- 1.2.3. A monitoron megjelenő menü és RTC (Real time óra) funkció.
- 1.2.4. Multiplexálás
	- $\bullet$  4/7/9/10/13/16 csatorna támogatása.
	- 16 csatornáról tudja felvenni a képeket vagy megjeleníteni a valós idejű rögzített képeket.
	- 16 csatorna hurok terminál.

1.2.5. Felbontás

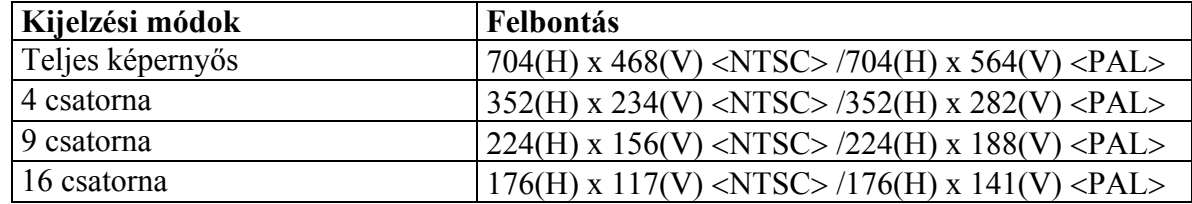

**MASCO Biztonságtechnikai és Nyílászáró Automatizálási Kereskedelmi Kft. 1045 Budapest, Madridi út 2.** 

- 1.2.6. Független fő és call monitor kimenetek egyidejűleg teszik lehetővé a több csatornás és a teljes képernyős kijelzést.
- 1.2.7. Több csatorna kijelzése
	- Az alábbi képosztások közül választhat:

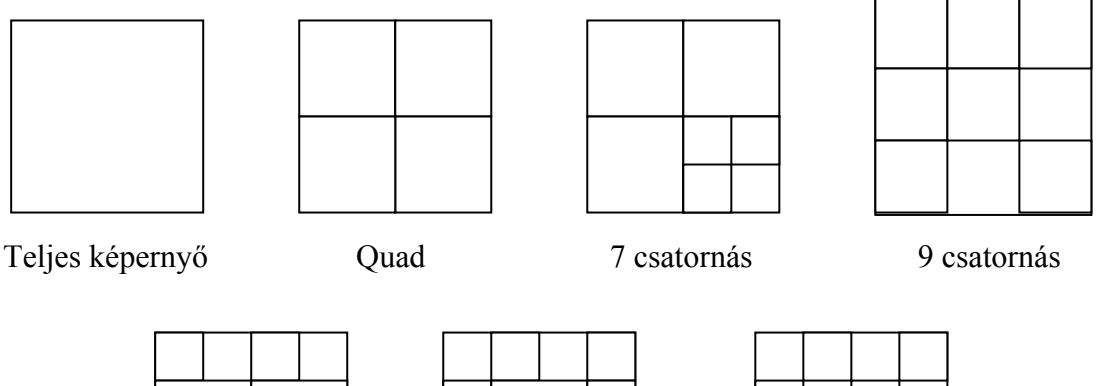

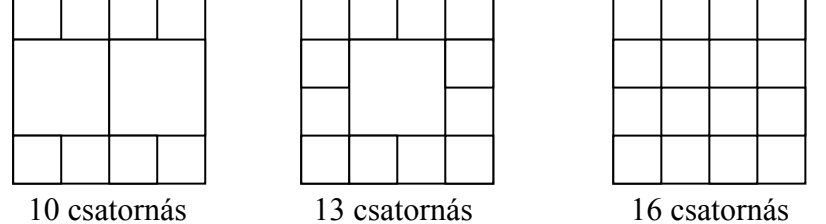

- 1.2.8. Kép a képben (PIP) megjelenítési mód mind élőkép módban, mind DMR visszajátszási módban, valamint zoomolási lehetőség mind a két megjelenítési módban.
- 1.2.9. 16 cserélhető csatorna és minden csatornához független szöveggenerátor (legfeljebb 6 karakter).
- 1.2.10. Mozgásérzékelés 15x12 pontos (NTSC) és 15x14 pontos (PAL). mozgásérzékelő hálózatok minden egyes videó csatornához.
- 1.2.11. Csatornánként állítható képminőség.
- 1.2.12. Riasztási bemenet és kimenet-funkció.
- 1.2.13. 16 csatornás riasztási bemenet, ALARM kijelzés és egy riasztás-kimenet. • Minden csatornán videojel-hiány érzékelés, 80 eseményt tud rögzíteni.
- 1.2.14. Áramkimaradás esetén memória-funkció: a beállítások megmaradnak áramkimaradás esetén is.
- 1.2.15. Call monitor: kapcsoló kijelzés.
- 1.2.16. Támogat 2 kivehető, IDE típusú HDD-t.
- 1.2.17. Időzítés: ütemezett felvétel.
- 1.2.18. Kijelző-frissítés: legfeljebb 60 IPS (50 IPS PAL rendszernél).
- 1.2.19. Felvételi frissítés: legfeljebb 15 IPS (12 IPS PAL rendszernél).
- 1.2.20. Gyors keresés dátumra/időre, riasztásra, teljes listára.
- 1.2.21. Gyors és lassú visszajátszás többszörös sebességgel.
- 1.2.22. Biztonsági jelszó védelem.
- 1.2.23. RS-232, RS-485 kommunikációs protokoll.

#### **1.3. Műszaki adatok**

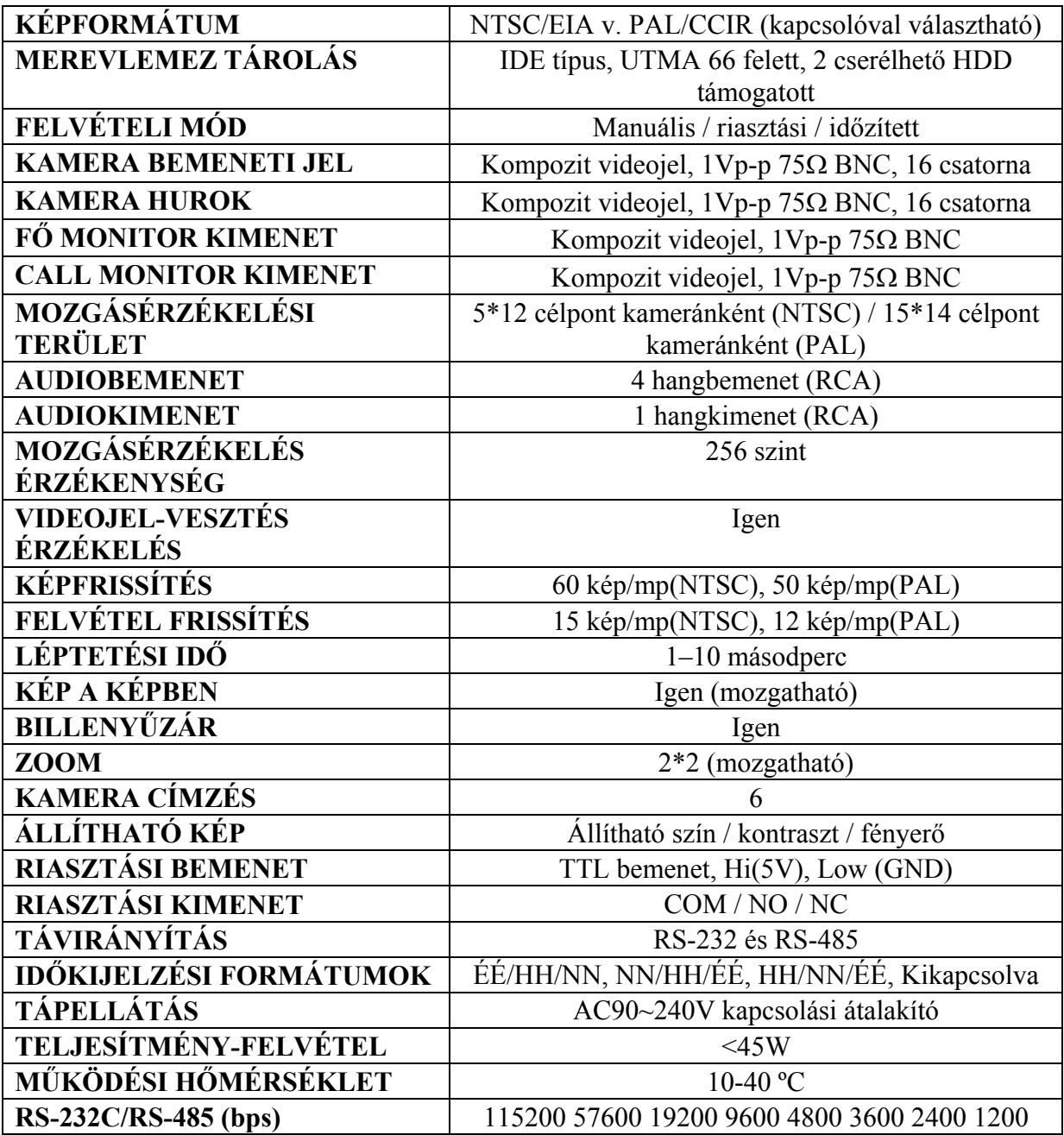

# **2. TELEPÍTÉS**

#### **2.1. A csomag tartalma**

A csomagban a következő tartozékokat találja.

- Digitális multiplex recorder
- HDD keret
- Kulcs a kerethez (a HDD belsejében)
- Tápkábel
- Felhasználói kézikönyv
- Keret felszerelő KIT

#### **2.2. Csatlakoztatások**

**2.2.1. A kamerák csatlakoztatása** 

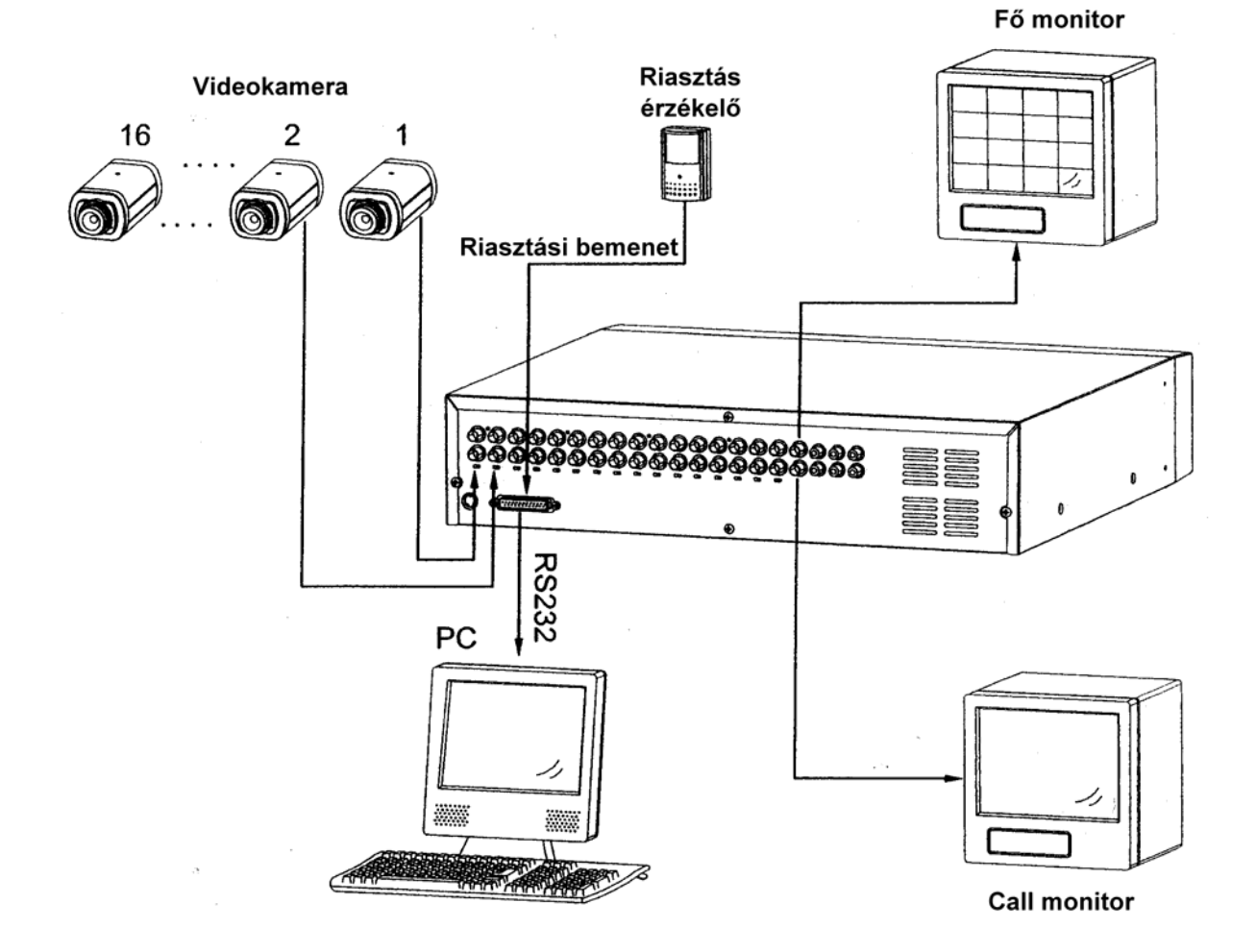

#### **2.3. A keretbe való behelyezés**

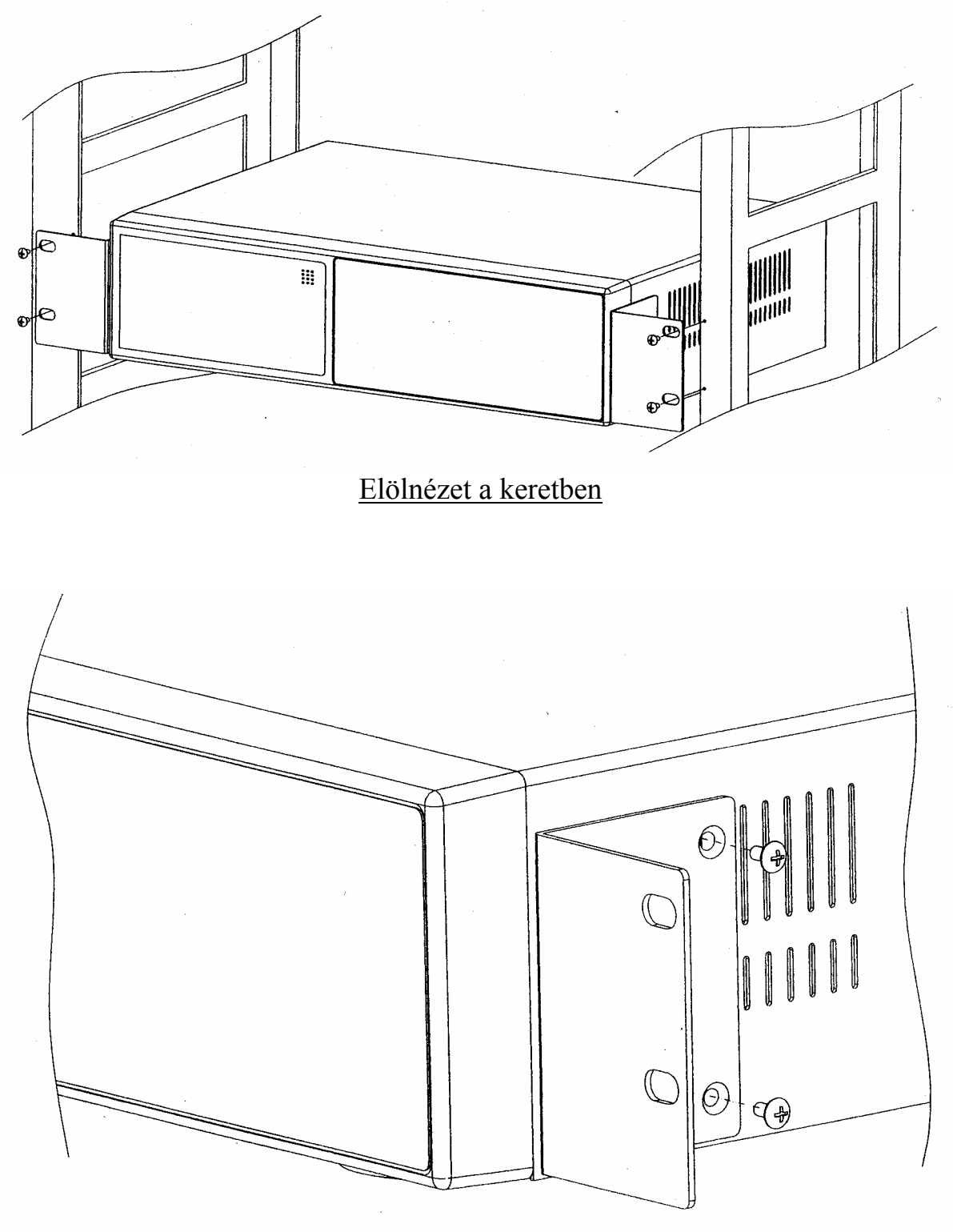

Oldalnézet a keretben

**MASCO Biztonságtechnikai és Nyílászáró Automatizálási Kereskedelmi Kft. 1045 Budapest, Madridi út 2. Tel: (06 1) 3904170, Fax: (06 1) 3904173, E-mail: masco@masco.hu, www.masco.hu** 

#### **2.4. Távprogramozási funkció**

Használhatja a számítógép billentyűzetét is a DMR kezelő helyettesítésére. ADAT: TÁVVEZÉRLŐ 8 bit adatot ´ 1 start bit-et ´ 1 stop bit-et használva

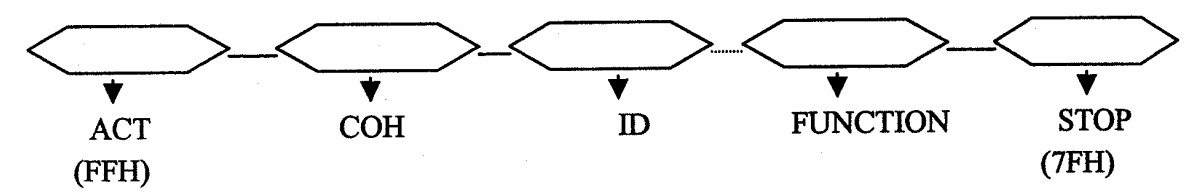

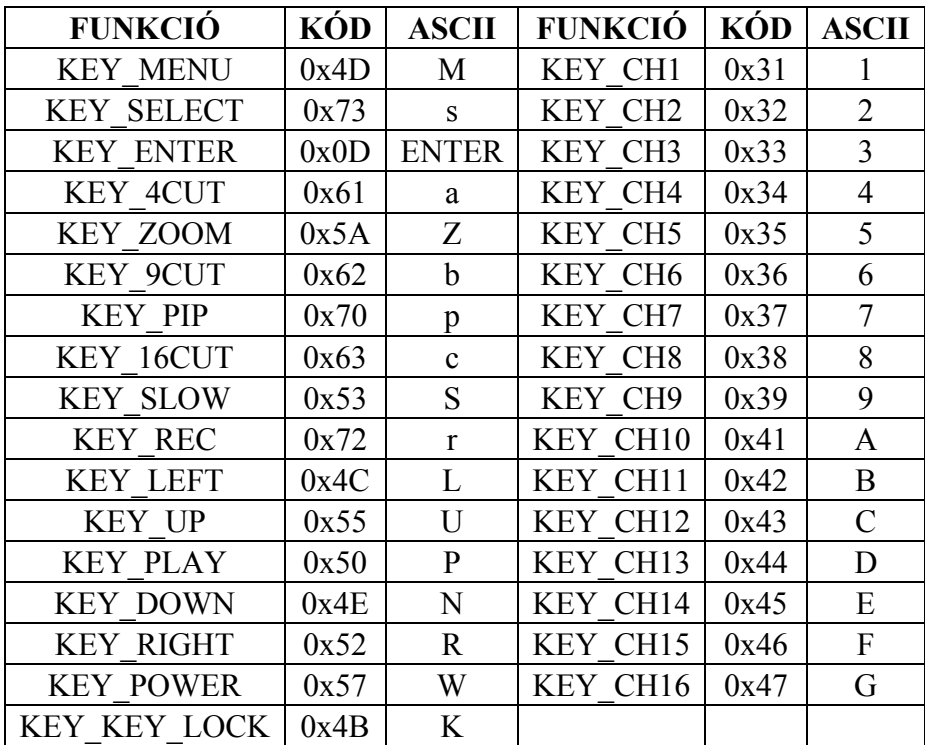

## **3. KONFIGURÁCIÓ**

#### **3.1. A HDD installálása**

- 3.1.1. A merevlemez behelyezése a kazettába
	- 3.1.1.1. Keresse meg a kazetta kulcsát.
	- 3.1.1.2. Nyomja be a HDD elülső borítását, helyezze be a kulcslyukba az erre biztosított miniatűr kulcsot, majd fordítsa el az óramutató járásával megegyező irányba.
	- 3.1.1.3. Nyomja a fogantyút kifelé, hogy eltávolíthassa a keret testét a keretből.
	- 3.1.1.4. Nyomja be az OPEN gombot, így hátra tudja csúsztatni a fedelet, majd el tudja távolítani.
	- 3.1.1.5. Csatlakoztassa a DC tápkábelt és az IDE kábelt a HDD-be.
	- 3.1.1.6. Helyezze a HDD-t a keretbe és erősítse oda az ehhez biztosított négy darab 6#-32-es csavarral.
	- 3.1.1.7. Csúsztassa vissza a fedelet a keretre, majd erősítse oda.
	- 3.1.1.8. Csúsztassa a vissza az egészet a keretbe.
- 3.1.2. A funkciók beállítása és működésük
	- 3.1.2.1. Tápellátás jelző és a HDD belépés-jelzése

Amikor a tápellátást bekapcsolja, a jelzés a következőket mutatja:

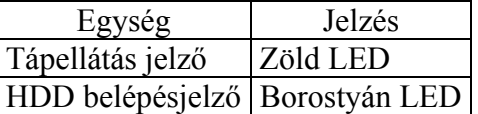

#### 3.1.3. Billentyűzár

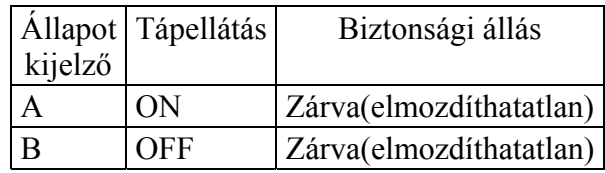

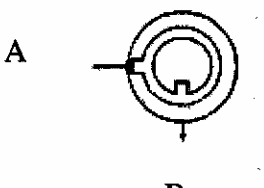

A kulcsnak "A" állásba kell állnia, mielőtt tápellátást ad a rendszernek. Ellenkező esetben a HDD nem működik rendesen.

3.1.4. A rögzítési idő más és más ha különböző rögzítési sebességet és minőséget állít be. A következő táblázatból könnyen ki tudja számolni az ön merevlemezének rögzítési idejét.

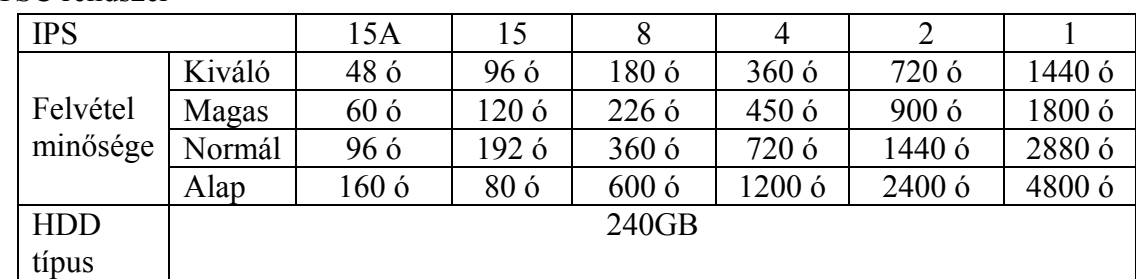

NTSC rendszer

#### PAL rendszer

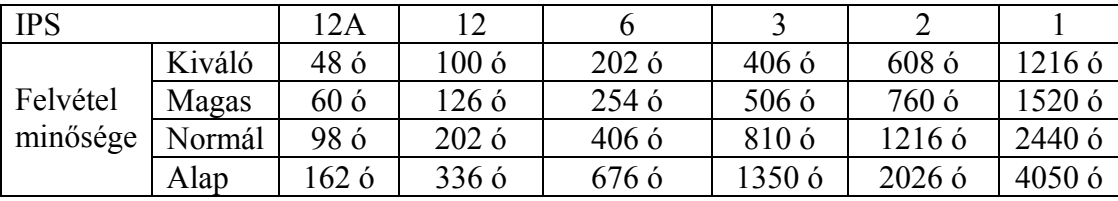

Megjegyzés: a fenti adatokat egy normál TV program felvételekor rögzítették.

#### **3.2. Az elülső panel kezelője**

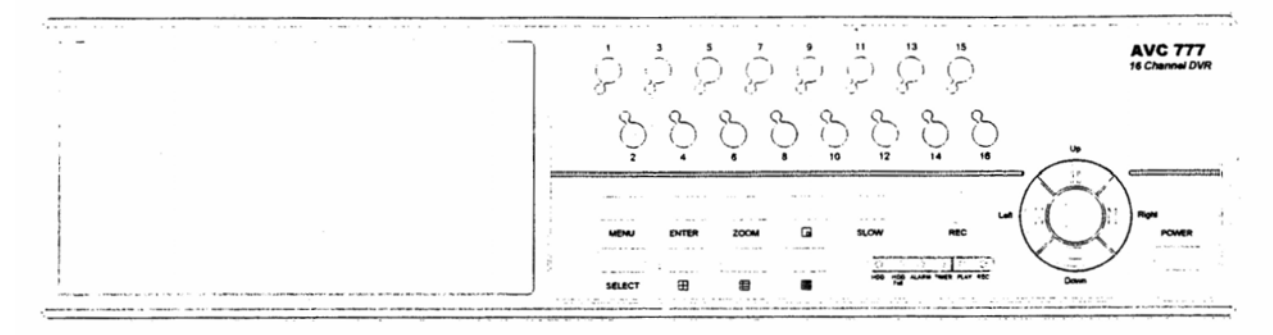

Az eszköz működtetéséhez kérjük kövesse a következő utasításokat.

- 1. Install HDD: az eszköz hordozható merevlemez meghajtóval működik. Mielőtt bekapcsolja a készüléket, a merevlemez meghajtót (nem tartalmazza a csomagolás) fel kell installálnia, hogy működésre kész legyen.
- 2. MENU: a MENU gomb megnyomásával tud belépni a főmenü működtetésbe, majd az adminisztrátor jelszóval (alapértelmezett:0000) tud belépni a főmenübe.
- 3. ENTER: az ENTER gomb megnyomásával tudja a beállítást nyugtázni.
- 4. ZOOM: Nyomja meg a ZOOM gombot a fő monitoron lévő kép felnagyításához.
- 5.  $\Box$  PIP: kép a képben. Nyomja meg a PIP gombot a kép a képben kijelzési módban való megjelenítéshez.
- 6. SLOW: ennek a gombnak a megnyomásával a lejátszást le tudja lassítani.
- 7. SELECT: a SELECT gomb megnyomásával ki tudja választani azt a kamerát (1-16), amelyet teljes képernyős módban kíván megjeleníteni.
- 8.  $\Box$ : 4 csatornás megielenítési mód.
- 9.  $\boxed{)}$ : 7, 9, 10, 13 csatornás megjelenítési mód.
- 10.  $\mathbb{H}$ : 16 csatornás megjelenítési mód.
- 11. LED kijelzők: a következő helyzetekben a LED-ek világítanak.
	- a) HDD: HDD aktiválva
	- b) HDD full: a HDD megtelt
	- c) ALARM: ha a riasztás engedélyezve van: yes (ha riasztás érkezik, a LED világít)
	- d) TIMER: ha az időzítő engedélyezve van: yes
	- e) PLAY: lejátszás
	- f) REC: felvétel
- 12. CAMERA (1-16): Nyomja meg az 1-16-os kameraválasztó gombokat a kívánt kamera kiválasztásához.
- 13. REC: a REC gomb megnyomásával tudja elindítani a felvételt.

**MASCO Biztonságtechnikai és Nyílászáró Automatizálási Kereskedelmi Kft. 1045 Budapest, Madridi út 2.** 

14. REW/Left:

REW: DMR lejátszási módban nagy sebességgel tudja visszafelé játszani a képet. Nyomja meg többször egymás után a REW gombot a sebesség beállítására: 1, 2, 4, 8, 16, 32-szeres.

Left: a beállítási módban balra gombként működik.

- 15. PLAY: a felvétel lejátszásához kell megnyomni.
- 16. STOP/Down:

STOP: DMR felvételi / lejátszási módban, leállítja a felvételt.

Down: beállítási módban "lefelé" gombként funkcionál.

17. PAUSE/Up

Pause: DMR lejátszási módban a lejátszott képet szüneteltetni tudja.

18. FF/Right

FF: DMR lejátszási módban nagy sebességgel visszafelé játssza a képet. Az FF gomb ismételt megnyomásával tudja növelni a sebességet 1, 2, 4, 8, 16 és 32-szeresére. Right: beállítási módban "jobbra" gombként funkcionál.

19. POWER: a POWER gomb megnyomásával be tudja kapcsolni a tápellátást, ismételt megnyomásával pedig ki tudja kapcsolni.

#### **3.3. A hátsó panel csatlakozásai**

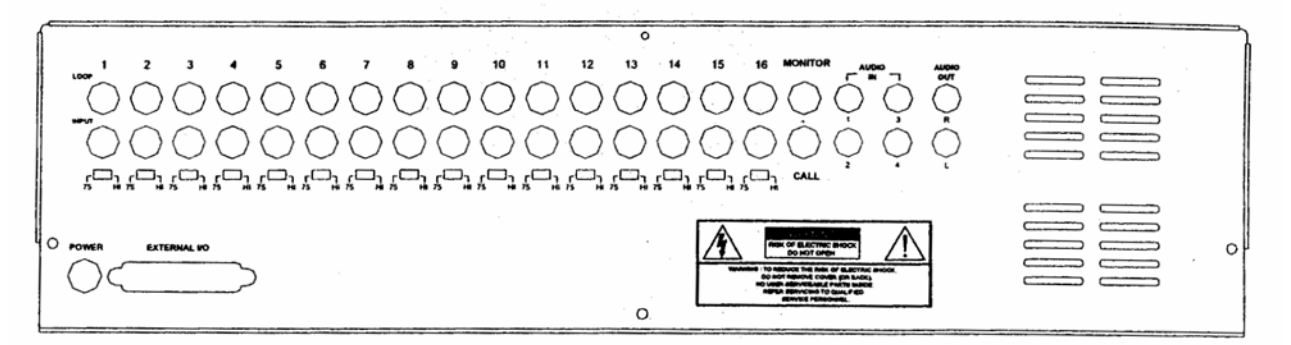

- 1. Tápellátás bemenet Ide csatlakoztassa a tápkábelt.
- 2. Külső I/O

Távvezérlés egy külső eszközzel vagy vezérlőrendszerrel. Riasztási bemenet, külső I/I magyarázat.

3. 75 Ω / HI

Ha a hurok funkciót használja, kapcsolja HI-ra, másképpen állítsa 75 Ω-ra.

4. VIDEO IN

Ide csatlakoztassa a kép forrását, azaz a kamerát.

5. AUDIO IN

Ide csatlakoztassa a hang forrását, azaz a kamerát.

\*Az IPS-t 15A-re (NTSC) vagy 12A-re (PAL) kell állítani.

- 6. AUDIO OUT Csatlakoztassa a monitorhoz vagy a hangosbemondóhoz. \*Az IPS-t 15A-re (NTSC) vagy 12A-re (PAL) kell állítani.
- 7. MONITOR

Csatlakoztassa a fő monitorhoz.

8. CALL

Csatlakoztassa a CALL monitorhoz. Mutatja a kapcsoló kijelzést.

9. Külső I/O

**MASCO Biztonságtechnikai és Nyílászáró Automatizálási Kereskedelmi Kft. 1045 Budapest, Madridi út 2.** 

#### **25 pines soros port**

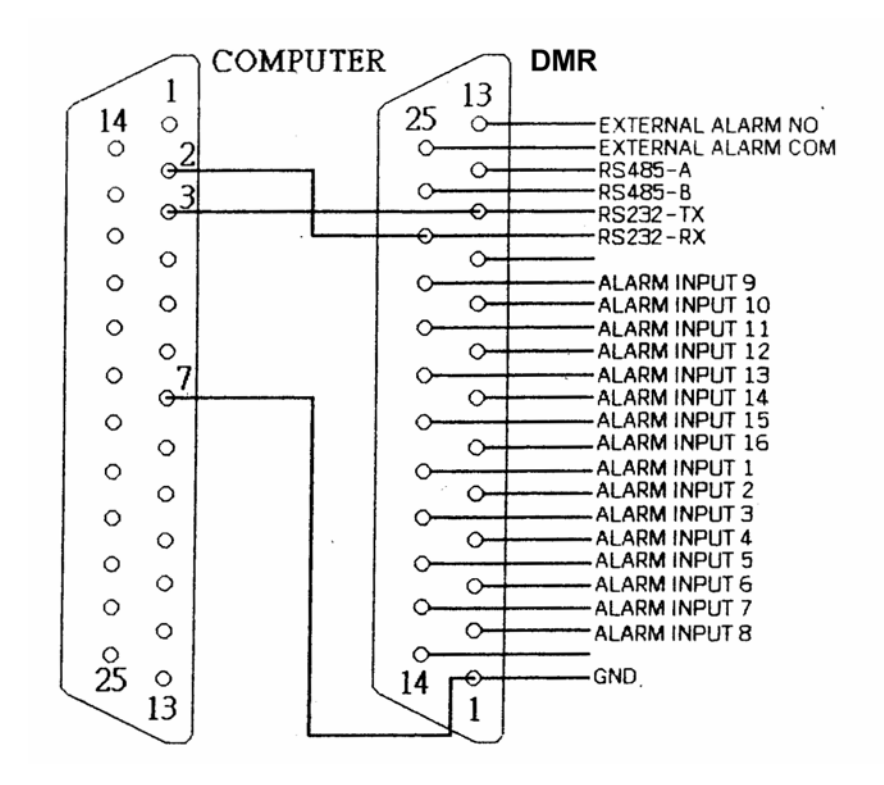

#### **9 pines soros port**

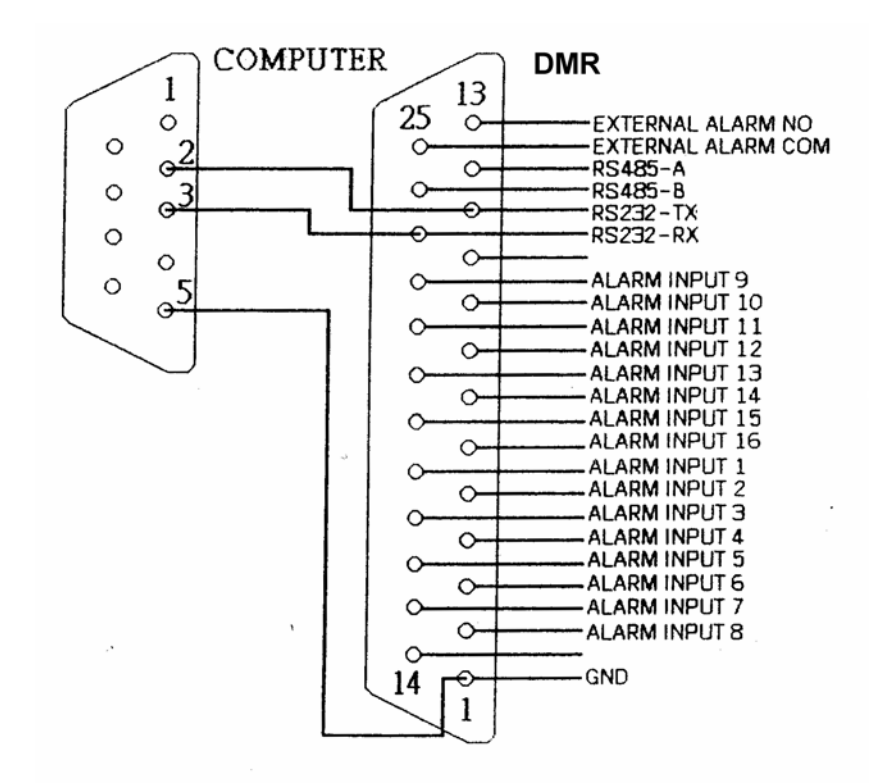

**MASCO Biztonságtechnikai és Nyílászáró Automatizálási Kereskedelmi Kft. 1045 Budapest, Madridi út 2. Tel: (06 1) 3904170, Fax: (06 1) 3904173, E-mail: masco@masco.hu, www.masco.hu** 

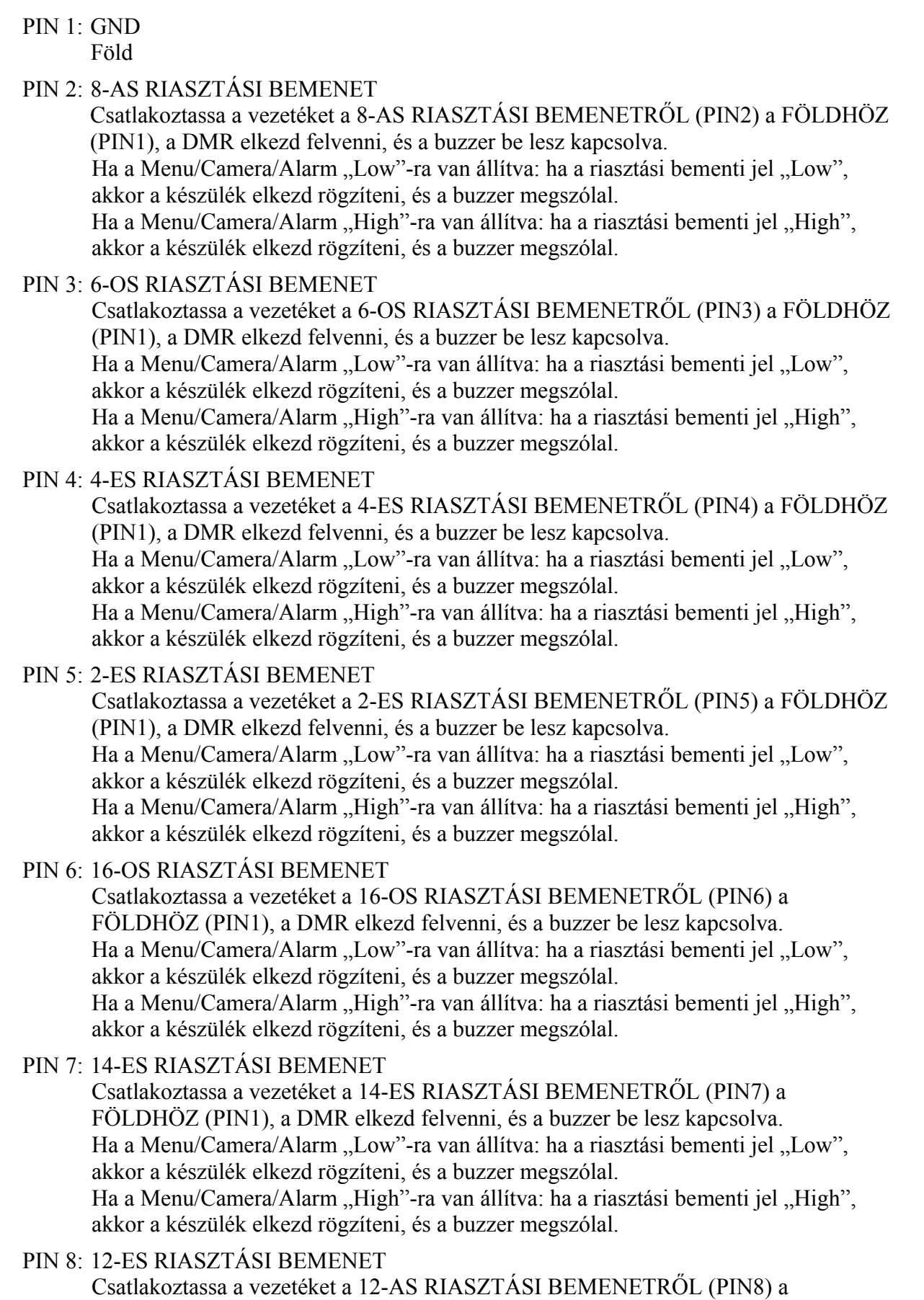

FÖLDHÖZ (PIN1), a DMR elkezd felvenni, és a buzzer be lesz kapcsolva.

Ha a Menu/Camera/Alarm "Low"-ra van állítva: ha a riasztási bementi jel "Low", akkor a készülék elkezd rögzíteni, és a buzzer megszólal.

Ha a Menu/Camera/Alarm "High"-ra van állítva: ha a riasztási bementi jel "High", akkor a készülék elkezd rögzíteni, és a buzzer megszólal.

#### PIN 9: 10-ES RIASZTÁSI BEMENET

Csatlakoztassa a vezetéket a 10-ES RIASZTÁSI BEMENETRŐL (PIN9) a FÖLDHÖZ (PIN1), a DMR elkezd felvenni, és a buzzer be lesz kapcsolva. Ha a Menu/Camera/Alarm "Low"-ra van állítva: ha a riasztási bementi jel "Low", akkor a készülék elkezd rögzíteni, és a buzzer megszólal. Ha a Menu/Camera/Alarm "High"-ra van állítva: ha a riasztási bementi jel "High", akkor a készülék elkezd rögzíteni, és a buzzer megszólal.

- PIN 10: PIN OFF
- PIN 11: RS232-TX

A DMR-t lehet külső eszközzel vagy vezérlő rendszerrel távprogramozni, ami lehet például egy kezelő, az RS-232-es kommunikációs jeleket használva.

PIN 12: RS485-A

A DMR-t lehet külső eszközzel vagy vezérlő rendszerrel távprogramozni, ami lehet például egy kezelő, az RS-485-ös kommunikációs jeleket használva.

PIN 13: KÜLSŐ RIASZTÁS NO

Normál működésnél a COM nem csatlakozik az NO-val. Viszont ha riasztási jel érkezik, akkor a COM csatlakozik az NO-hoz.

- PIN 14: PIN OFF
- PIN 15: 7-ES RIASZTÁSI BEMENET

Csatlakoztassa a vezetéket a 7-ES RIASZTÁSI BEMENETRŐL (PIN15) a FÖLDHÖZ (PIN1), a DMR elkezd felvenni, és a buzzer be lesz kapcsolva. Ha a Menu/Camera/Alarm "Low"-ra van állítva: ha a riasztási bementi jel "Low", akkor a készülék elkezd rögzíteni, és a buzzer megszólal. Ha a Menu/Camera/Alarm "High"-ra van állítva: ha a riasztási bementi jel "High", akkor a készülék elkezd rögzíteni, és a buzzer megszólal.

PIN 16: 5-ÖS RIASZTÁSI BEMENET

Csatlakoztassa a vezetéket az 5-ÖS RIASZTÁSI BEMENETRŐL (PIN16) a FÖLDHÖZ (PIN1), a DMR elkezd felvenni, és a buzzer be lesz kapcsolva. Ha a Menu/Camera/Alarm "Low"-ra van állítva: ha a riasztási bementi jel "Low", akkor a készülék elkezd rögzíteni, és a buzzer megszólal. Ha a Menu/Camera/Alarm "High"-ra van állítva: ha a riasztási bementi jel "High", akkor a készülék elkezd rögzíteni, és a buzzer megszólal.

PIN 17: 3-AS RIASZTÁSI BEMENET

Csatlakoztassa a vezetéket a 3-AS RIASZTÁSI BEMENETRŐL (PIN17) a FÖLDHÖZ (PIN1), a DMR elkezd felvenni, és a buzzer be lesz kapcsolva. Ha a Menu/Camera/Alarm "Low"-ra van állítva: ha a riasztási bementi jel "Low", akkor a készülék elkezd rögzíteni, és a buzzer megszólal. Ha a Menu/Camera/Alarm "High"-ra van állítva: ha a riasztási bementi jel "High", akkor a készülék elkezd rögzíteni, és a buzzer megszólal.

PIN 18: 1-ES RIASZTÁSI BEMENET

Csatlakoztassa a vezetéket az 1-ES RIASZTÁSI BEMENETRŐL (PIN18) a FÖLDHÖZ (PIN1), a DMR elkezd felvenni, és a buzzer be lesz kapcsolva.

Ha a Menu/Camera/Alarm "Low"-ra van állítva: ha a riasztási bementi jel "Low", akkor a készülék elkezd rögzíteni, és a buzzer megszólal.

Ha a Menu/Camera/Alarm "High"-ra van állítva: ha a riasztási bementi jel "High", akkor a készülék elkezd rögzíteni, és a buzzer megszólal.

PIN 19: 15-ÖS RIASZTÁSI BEMENET

Csatlakoztassa a vezetéket a 15-ÖS RIASZTÁSI BEMENETRŐL (PIN19) a FÖLDHÖZ (PIN1), a DMR elkezd felvenni, és a buzzer be lesz kapcsolva. Ha a Menu/Camera/Alarm "Low"-ra van állítva: ha a riasztási bementi jel "Low", akkor a készülék elkezd rögzíteni, és a buzzer megszólal. Ha a Menu/Camera/Alarm "High"-ra van állítva: ha a riasztási bementi jel "High", akkor a készülék elkezd rögzíteni, és a buzzer megszólal.

- PIN 20: 13-AS RIASZTÁSI BEMENET Csatlakoztassa a vezetéket a 13-AS RIASZTÁSI BEMENETRŐL (PIN20) a FÖLDHÖZ (PIN1), a DMR elkezd felvenni, és a buzzer be lesz kapcsolva. Ha a Menu/Camera/Alarm "Low"-ra van állítva: ha a riasztási bementi jel "Low", akkor a készülék elkezd rögzíteni, és a buzzer megszólal. Ha a Menu/Camera/Alarm "High"-ra van állítva: ha a riasztási bementi jel "High", akkor a készülék elkezd rögzíteni, és a buzzer megszólal.
- PIN 21: 11-ES RIASZTÁSI BEMENET

Csatlakoztassa a vezetéket a 11-ES RIASZTÁSI BEMENETRŐL (PIN21) a FÖLDHÖZ (PIN1), a DMR elkezd felvenni, és a buzzer be lesz kapcsolva. Ha a Menu/Camera/Alarm "Low"-ra van állítva: ha a riasztási bementi jel "Low", akkor a készülék elkezd rögzíteni, és a buzzer megszólal. Ha a Menu/Camera/Alarm "High"-ra van állítva: ha a riasztási bementi jel "High", akkor a készülék elkezd rögzíteni, és a buzzer megszólal.

PIN 22: 9-ES RIASZTÁSI BEMENET

Csatlakoztassa a vezetéket a 9-ES RIASZTÁSI BEMENETRŐL (PIN22) a FÖLDHÖZ (PIN1), a DMR elkezd felvenni, és a buzzer be lesz kapcsolva. Ha a Menu/Camera/Alarm "Low"-ra van állítva: ha a riasztási bementi jel "Low", akkor a készülék elkezd rögzíteni, és a buzzer megszólal. Ha a Menu/Camera/Alarm "High"-ra van állítva: ha a riasztási bementi jel "High", akkor a készülék elkezd rögzíteni, és a buzzer megszólal.

- PIN 23: RS232-RX A DMR-t lehet külső eszközzel vagy vezérlő rendszerrel távprogramozni, ami lehet például egy kezelő, az RS-232-es kommunikációs jeleket használva.
- PIN 24: RS485-B

A DMR-t lehet külső eszközzel vagy vezérlő rendszerrel távprogramozni, ami lehet például egy kezelő, az RS-485-ös kommunikációs jeleket használva.

PIN 25: KÜLSŐ RIASZTÁS COM

Normál működésnél a COM nem csatlakozik az NO-val. Viszont ha riasztási jel érkezik, akkor a COM csatlakozik az NO-hoz.

#### **3.4. Menübeállítás**

A "MENU" gomb megnyomásával tud belépni a főmenübe. Ehhez szükséges beütni a jelszót. A "RIGHT" "LEFT" gombokkal tud a számjegyek között mozogni, a "UP" és "DOWN" gombokat pedig a számokat tudja kiválasztani. Az "ENTER" gomb megnyomásával tudja nyugtázni a jelszót.

Pl.: jelszó: 0000 (alapértelmezett: 0000)

Miután bevitte a megfelelő jelszót, nyugtázza az "ENTER" gomb megnyomásával. Ekkor a kijelzőn a következő opciókat fogja látni:

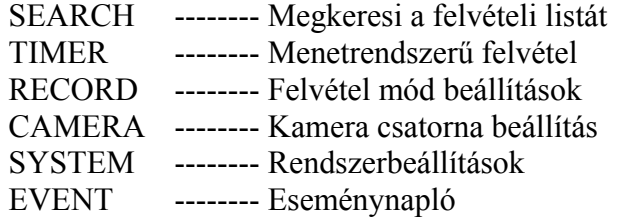

#### **3.5. Rendszerbeállítások**

A "MENU" gomb megnyomásával tud belépni a főmenübe. Ehhez szükséges beütni a jelszót. A "RIGHT" és "LEFT" gombokkal tud a számjegyek között mozogni, a "UP" és "DOWN" gombokkal pedig a számokat tudja kiválasztani. Az "ENTER" gomb megnyomásával tudja nyugtázni a jelszót.

Pl.: jelszó: 0000 (alapértelmezett: 0000)

Miután bevitte a megfelelő jelszót, nyugtázza az "ENTER" gomb megnyomásával. Ekkor a kijelzőn a következő opciókat fogja látni:

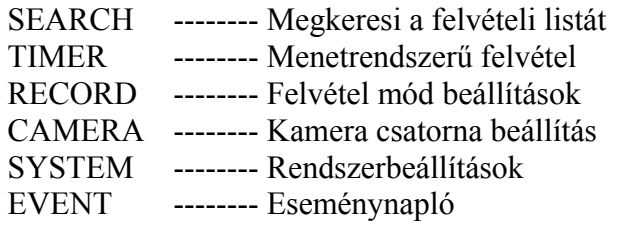

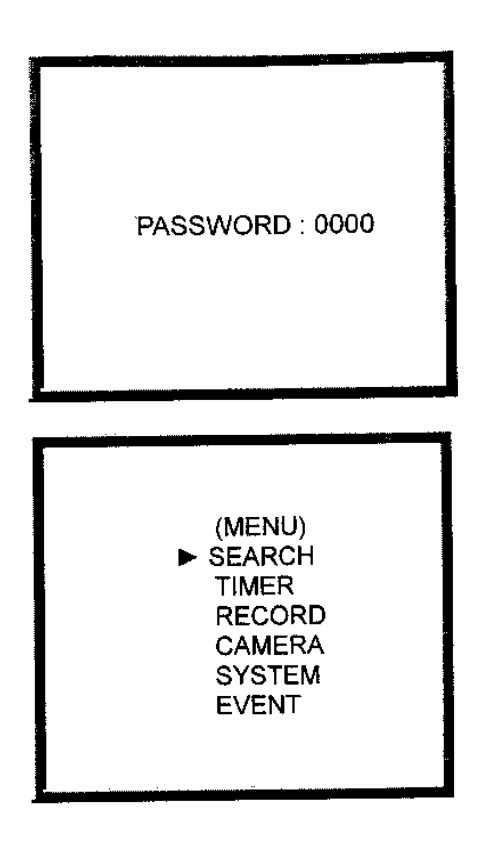

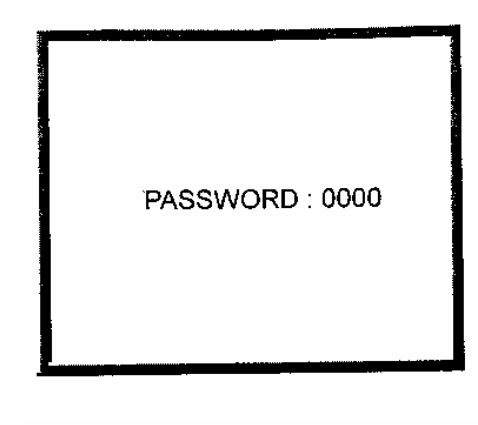

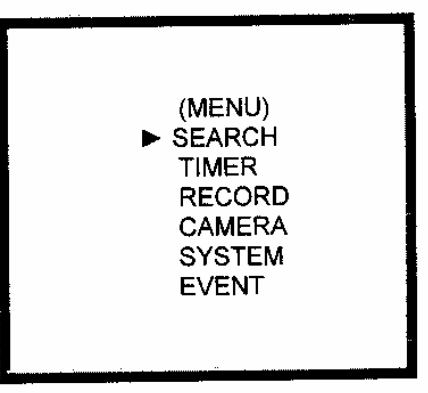

**MASCO Biztonságtechnikai és Nyílászáró Automatizálási Kereskedelmi Kft. 1045 Budapest, Madridi út 2. Tel: (06 1) 3904170, Fax: (06 1) 3904173, E-mail: masco@masco.hu, www.masco.hu**  A "UP" és a "DOWN" gombokkal tudja a SYSTEM beállításokat kiválasztani.

> SEARCH TIMER RECORD CAMERA  $\blacktriangleright$  SYSTEM EVENT

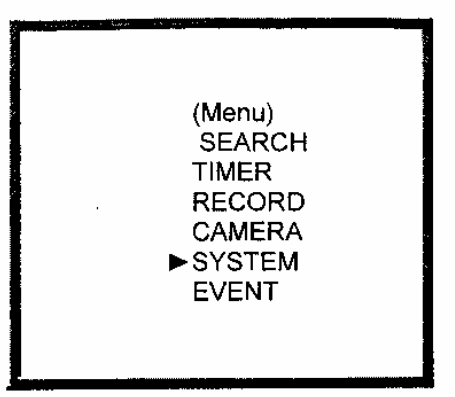

Nyomja meg az ENTER gombot a SYSTEM beállítások nyugtázásához és a kijelzőn a következő opciókat láthatja.

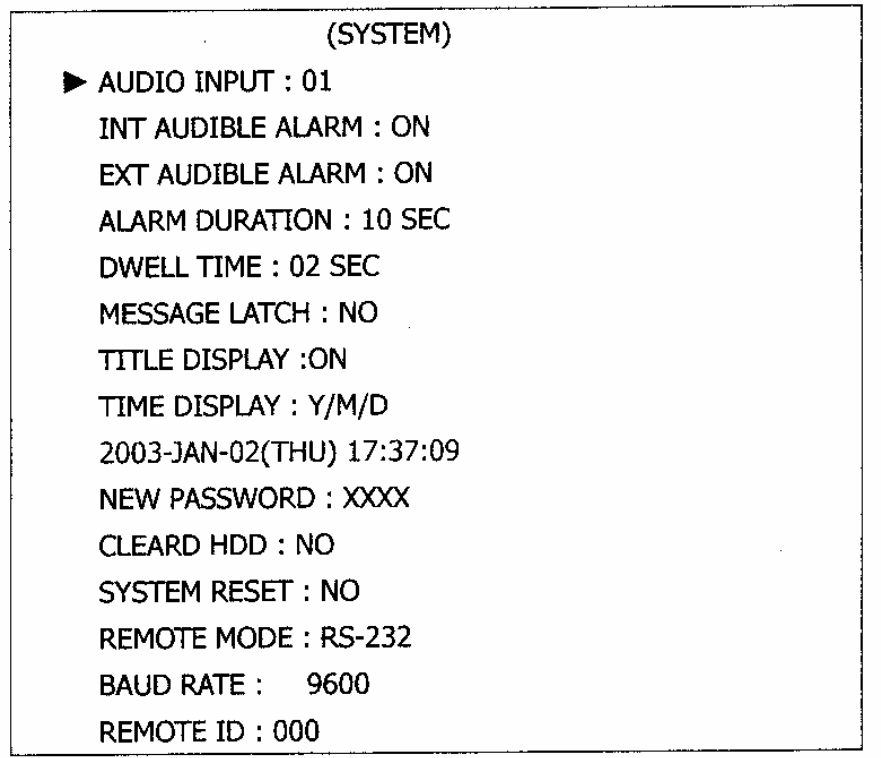

#### 3.5.1. BELSŐ HANGBEMENET beállítása:

A készülék lehetővé teszi a felhasználónak az AUDIO INPUT beállítását. A felhasználó választhat egyet a 16 csatorna közül a felvételhez.

- 3.5.1.1. Nyomja meg az "UP" és "DOWN" gombokat az AUDIO INPUT kiválasztásához.
- 3.5.1.2. Nyomja meg az ENTER gombot az AUDIO INPUT nyugtázásához.
- 3.5.1.3. Nyomja meg az "UP" és a "DOWN" gombokat az AUDIO INPUT kiválasztásához: 1-4.
- 3.5.1.4. Nyomja meg a "MENU" gombot a kilépéshez és az aktuális működtetés nyugtázásához.
- 3.5.1.5. Nyomja meg ismét a "MENU" gombot a kilépéshez és zárja be a SYSTEM beállítási módot.

3.5.2. BELSŐ HALLHATÓ RIASZTÁS beállítása:

A készülék lehetővé teszi BELSŐ HALLHATÓ RIASZTÁS beállítását. Ha ez a funkció ON-ra van állítva, akkor esemény hatására riasztás fog indulni.

**MASCO Biztonságtechnikai és Nyílászáró Automatizálási Kereskedelmi Kft. 1045 Budapest, Madridi út 2.** 

- 3.5.2.1. Nyomja meg az "UP" és "DOWN" gombokat az INT AUDIBLE ALARM kiválasztásához:
- 3.5.2.2. Nyomja meg az ENTER gombot az INT AUDIBLE ALARM nyugtázásához.
- 3.5.2.3. Nyomja meg az "UP" és a "DOWN" gombokat az INT AUDIBLE ALARM kiválasztásához: ON/OFF. ON: belső buzzer bekapcsolva OFF: belső buzzer kikapcsolva
- 3.5.2.4. Nyomja meg a "MENU" gombot a kilépéshez és az aktuális működtetés nyugtázásához.
- 3.5.2.5. Nyomja meg ismét a "MENU" gombot a kilépéshez és a SYSTEM beállítási mód bezárásához.
- 3.5.3. KÜLSŐ HALLHATÓ RIASZTÁS beállítása: A készülék lehetővé teszi KÜLSŐ HALLHATÓ RIASZTÁS beállítását. Esemény feltűnése riasztást fog indítani, és ez a funkció ON-ra van állítva.
	- 3.5.3.1. Nyomja meg az "UP" és "DOWN" gombokat az EXT AUDIBLE ALARM kiválasztásához:
	- 3.5.3.2. Nyomja meg az ENTER gombot az EXT AUDIBLE ALARM nyugtázásához.
	- 3.5.3.3. Nyomja meg az "UP" és a "DOWN" gombokat az EXT AUDIBLE ALARM kiválasztásához: ON/OFF. ON: belső buzzer bekapcsolva OFF: belső buzzer kikapcsolva
	- 3.5.3.4. Nyomja meg a "MENU" gombot a kilépéshez és az aktuális működtetés nyugtázásához.
	- 3.5.3.5. Nyomja meg ismét a "MENU" gombot a kilépéshez és a SYSTEM beállítási mód bezárásához.
- 3.5.4. RIASZTÁS IDŐTARTAMÁNAK beállítása:

A készülék lehetővé teszi a felhasználó számára a RIASZTÁS IDŐTARTAMÁNAK (ALARM DURATION) beállítását. A reakcióidőt az határozza meg, hogy a riasztási mód mennyi ideig van hatással a buzzerre.

- 3.5.4.1. Nyomja meg az "ENTER" gombot az ALARM DURATION beállításához.
- 3.5.4.2. Az "UP" és a "DOWN" gombok megnyomásával tudja kiválasztani a riasztási időtartamot: 10 MP, 15 MP, 20 MP, 30 MP, 1 PERC, 2 PERC, 3 PERC, 5 PERC, 10 PERC, 15 PERC, 30 PERC, FOLYAMATOS
- 3.5.4.3. Nyomja meg a "MENU" gombot a kilépéshez és az aktuális működtetés nyugtázásához.
- 3.5.4.4. Nyomja meg ismét a "MENU" gombot a kilépéshez és a SYSTEM beállítási mód bezárásához.
- 3.5.5. LÉPTETÉSI IDŐ beállítása

Ez az eszköz lehetővé teszi a léptetési idő beállítását. A léptetési idő az az időtartam, amíg egy csatorna megjelenik a monitoron.

- 3.5.5.1. Nyomja meg az "ENTER" gombot a DWELL TIME beállításához.
- 3.5.5.2. Az "UP" és a "DOWN" gombokkal tudja kiválasztani a DWELL TIME beállítást. 1–10 másodperc között.

**MASCO Biztonságtechnikai és Nyílászáró Automatizálási Kereskedelmi Kft. 1045 Budapest, Madridi út 2.** 

- 3.5.5.3. Nyomja meg a "MENU" gombot a kilépéshez és az aktuális működtetés nyugtázásához.
- 3.5.5.4. Nyomja meg ismét a "MENU" gombot a kilépéshez és a SYSTEM beállítási mód bezárásához.

#### 3.5.6. ESEMÉNYKIJELZÉS beállítása

Ebben a menüpontban be lehet állítani a külső riasztás és a videojel-vesztés grafikus megjelenítését a monitoron.

- 3.5.6.1. Nyomja meg az "UP" és a "DOWN" gombokat a MESSAGE LATCH beállításához.
- 3.5.6.2. Nyomja meg az "ENTER" gombot a MESSAGE LATCH beállításához.
- 3.5.6.3. Az "UP" és a "DOWN" gombokkal tudja kiválasztani az eseménykijelzést: ON/OFF. ON: Eseménykijelzés bekapcsolva OFF: Eseménykijelzés kikapcsolva
- 3.5.6.4. Nyomja meg a "MENU" gombot a kilépéshez és az aktuális működtetés nyugtázásához.
- 3.5.6.5. Nyomja meg ismét a "MENU" gombot a kilépéshez és a SYSTEM beállítási mód bezárásához.

#### 3.5.7. CÍMZÉS KIJELZÉSÉNEK beállítása

Lehetőség van annak beállítására, hogy a készülék mutasson-e feliratot a monitoron, vagy ne.

- 3.5.7.1. Nyomja meg az "UP" és a "DOWN" gombokat a TITLE DISPLAY beállításához.
- 3.5.7.2. Nyomja meg az "ENTER" gombot TITLE DISPLAY beállításához.
- 3.5.7.3. Az "UP" és a "DOWN" gombokkal tudja beállítani a címzés kijelzését: ON/OFF. ON: Címzés kijelzés bekapcsolva OFF: Címzés kijelzés kikapcsolva
- 3.5.7.4. Nyomja meg a "MENU" gombot a kilépéshez és az aktuális működtetés nyugtázásához.
- 3.5.7.5. Nyomja meg ismét a "MENU" gombot a kilépéshez és a SYSTEM beállítási mód bezárásához.

#### 3.5.8. IDŐKIJELZÉS formátumának beállítása

Lehetőség van a monitoron kijelzett idő formátumának beállítására.

- 3.5.8.1. Nyomja meg az "ENTER" gombot a TIME DISPLAY beállításához.
- 3.5.8.2. Nyomja meg az "UP" és "DOWN" gombokat a TIME DISPLAY kiválasztásához. OFF, É/H/N, H/N/É, N/H/É
- 3.5.8.3. Nyomja meg a "MENU" gombot a kilépéshez és az aktuális működtetés nyugtázásához.
- 3.5.8.4. Nyomja meg ismét a "MENU" gombot a kilépéshez és a SYSTEM beállítási mód bezárásához.
- 3.5.9. Az IDŐ beállítása:

A készülék képes a monitoron a pontos időt megjeleníteni.

3.5.9.1. Nyomja meg az "UP" és a "DOWN" gombokat a dátum kijelzés kiválasztásához.

**MASCO Biztonságtechnikai és Nyílászáró Automatizálási Kereskedelmi Kft. 1045 Budapest, Madridi út 2.** 

- 3.5.9.2. Nyomja meg az "ENTER" gombot a kijelzési formátum nyugtázásához.
- 3.5.9.3. Az "UP" és a "DOWN" gombokkal tudja kiválasztani a pontos dátumot és időt, a "LEFT" és a "RIGHT" gombokkal tud mozogni a számjegyek között.
- 3.5.9.4. Nyomja meg a "MENU" gombot a kilépéshez és az aktuális működtetés nyugtázásához.
- 3.5.9.5. Nyomja meg ismét a "MENU" gombot a kilépéshez és a SYSTEM beállítási mód bezárásához.
- 3.5.10. ÚJ JELSZÓ: XXXX beállítása (Alapértelmezett jelszó: 0000)

Ebben a funkcióban új jelszót lehet beállítani.

- 3.5.10.1. Nyomja meg az "UP" és a "DOWN" gombokat a NEW PASSWORD: XXXX kiválasztásához.
- 3.5.10.2. Nyomja meg az "ENTER" gombot az ÚJ JELSZÓ: XXXX nyugtázásához.
- 3.5.10.3. Az "UP" és a "DOWN" gombokkal tudja kiválasztani a számot, a "LEFT" és a "RIGHT" gombokkal tud mozogni a számjegyek között.
- 3.5.10.4. Nyomja meg a "MENU" gombot a kilépéshez és az aktuális működtetés nyugtázásához.
- 3.5.10.5. Nyomja meg ismét a "MENU" gombot a kilépéshez és a SYSTEM beállítási mód bezárásához.

#### 3.5.11. A HDD TÖRLÉSÉNEK beállítása

Lehetőség van a HDD törlésére.

- 3.5.11.1. Nyomja meg az "UP" és a "DOWN" gombokat a CLEAR HDD beállítás kiválasztásához.
- 3.5.11.2. Nyomja meg az "ENTER" gombot a CLEAR HDD nyugtázásához.
- 3.5.11.3. Az "UP" és a "DOWN" gombokkal tudja beállítani a CLEAR HDD-t YES-re vagy NO-ra.

YES: Nyugtázza a HDD törlését, a kijelzőn a következők jelennek meg.

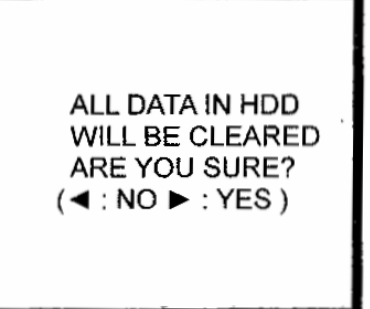

NO: Nyugtázza, hogy a HDD-t nem törli.

- 3.5.11.4. Nyomja meg a "MENU" gombot a kilépéshez és az aktuális működtetés nyugtázásához.
- 3.5.11.5. Nyomja meg ismét a "MENU" gombot a kilépéshez és a SYSTEM beállítási mód bezárásához.

#### 3.5.12. RENDSZERBEÁLLÍTÁSOK TÖRLÉSE

Lehetőség van az egész rendszer reszetelésére.

3.5.12.1. Nyomja meg az "UP" és a "DOWN" gombokat a SYSTEM RESET beállítás kiválasztásához.

**MASCO Biztonságtechnikai és Nyílászáró Automatizálási Kereskedelmi Kft. 1045 Budapest, Madridi út 2.** 

- 3.5.12.2. Nyomja meg az "ENTER" gombot a SYSTEM RESET nyugtázásához.
- 3.5.12.3. Az "UP" és a "DOWN" gombokkal tudja beállítani a SYSTEM RESET funkciót YES-re vagy NO-ra. YES: Nyugtázza a rendszerbeállítások törlését (az alapértelmezett rendszerbeállítást tölti be).
	- NO: Nyugtázza, hogy nem végez rendszerbeállítás-törlést.
- 3.5.12.4. Nyomja meg a "MENU" gombot a kilépéshez és az aktuális működtetés nyugtázásához.
- 3.5.12.5. Nyomja meg ismét a "MENU" gombot a kilépéshez és a SYSTEM beállítási mód bezárásához.
- 3.5.13. TÁVIRÁNYÍTÁS MÓD beállítás
	- Az eszköz lehetővé teszi a távirányítási módot a felhasználónak.
	- 3.5.13.1. Nyomja meg az "UP" és a "DOWN" gombokat a REMOTE MODE beállítás kiválasztásához.
	- 3.5.13.2. Nyomja meg az "ENTER" gombot a REMOTE MODE nyugtázásához.
	- 3.5.13.3. Az "UP" és a "DOWN" gombokkal válassza ki az interface-t a REMOTE MODE beállításokhoz. RS-232: RS-232-es interface-t használ RS-485: RS-485-ös interface-t használ
	- 3.5.13.4. Nyomja meg a "MENU" gombot a kilépéshez és az aktuális működtetés nyugtázásához.
	- 3.5.13.5. Nyomja meg ismét a "MENU" gombot a kilépéshez és a SYSTEM beállítási mód bezárásához.
- 3.5.14. A távvezérlés protokoll átviteli sebességének beállítása
	- Az eszközön be lehet állítani a távvezérlés protokoll átviteli sebességét.
	- 3.5.14.1. Nyomja meg az "UP" és a "DOWN" gombokat a BAUD RATE beállítás kiválasztásához.
	- 3.5.14.2. Nyomja meg az "ENTER" gombot a nyugtázáshoz.
	- 3.5.14.3. Az "UP" és a "DOWN" gombokkal válassza ki az ÁTVITELI SEBESSÉG beállítást: 115200 57600 19200 9600 4800 3600 2400 1200
	- 3.5.14.4. Nyomja meg a "MENU" gombot a kilépéshez és az aktuális működtetés nyugtázásához.
	- 3.5.14.5. Nyomja meg ismét a "MENU" gombot a kilépéshez és a SYSTEM beállítási mód bezárásához.
- 3.5.15. Átviteli protokoll ID beállítása

Az eszköz lehetővé teszi a felhasználónak, hogy különböző DMR-eket vezéreljen az RS232 átviteli protokoll segítségével. Az ID-t 000 és 999 között lehet beállítani.

- 3.5.15.1. Nyomja meg az "UP" és a "DOWN" gombokat az ID beállítás kiválasztásához.
- 3.5.15.2. Nyomja meg az "ENTER" gombot a nyugtázáshoz.
- 3.5.15.3. Az "UP" és a "DOWN" gombokkal tudja beállítani az értéket 000–255 között.
- 3.5.15.4. Nyomja meg a "MENU" gombot a kilépéshez és az aktuális működtetés nyugtázásához.
- 3.5.15.5. Nyomja meg ismét a "MENU" gombot a kilépéshez és a SYSTEM beállítási mód bezárásához.

**MASCO Biztonságtechnikai és Nyílászáró Automatizálási Kereskedelmi Kft. 1045 Budapest, Madridi út 2.** 

#### **3.6. SEARCH beállítás**

A "MENU" gomb megnyomásával tud belépni a főmenübe. Ehhez szükséges beütni a jelszót. A "RIGHT" és "LEFT" gombokkal tud a számjegyek között mozogni, a "UP" és "DOWN" gombokkal pedig a számokat tudja kiválasztani. Az "ENTER" gomb megnyomásával tudja nyugtázni a jelszót.

Pl.: jelszó: 0000 (alapértelmezett: 0000)

Miután bevitte a megfelelő jelszót, nyugtázza az "ENTER" gomb megnyomásával. Ekkor a kijelzőn a következő opciókat fogja látni:

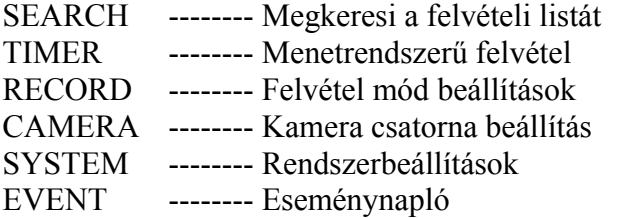

3.6.1. UTOLSÓ FELVÉTEL a felvett képről Az "UP" és a "DOWN" gombok megnyomásával tudja kiválasztani az utolsó rögzített adatot. A kijelzőn a következő jelenik meg. Nyomja meg az ENTER gombot a LAST RECORD nyugtázásához.

3.6.2. A felvett képek TELJES LISTÁJA Nyomja meg az "UP" és a "DOWN" gombokat a FULL LIST kiválasztásához. A kijelzőn a következő látszik.

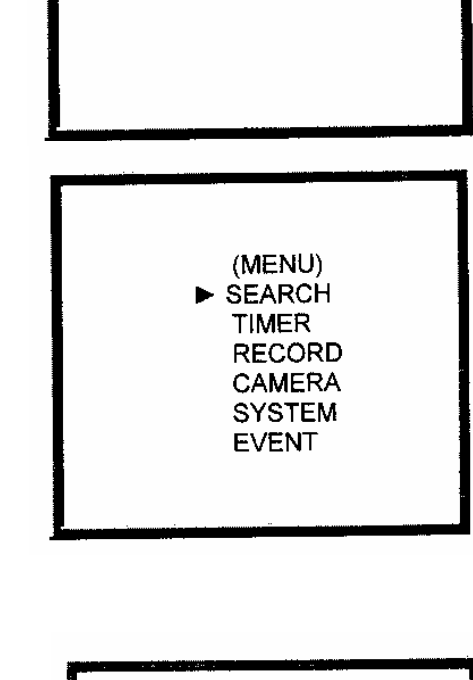

PASSWORD: 0000

LAST RECORD **FULL LIST ALARM LIST TIME SEARCH** 

**LAST RECORD** FULL LIST **ALARM LIST TIME SEARCH** 

Nyomja meg az "ENTER" gombot a teljes lista nyugtázásához, a kijelzőn a következő jelenik meg.

Az "UP" és a "DOWN" gombokkal tudja kiválasztani a kívánt rögzített felvételt (egy oldalon egyszerre 8 jelenik meg). A "RIGHT" és a "LEFT" gombokkal tud oldalt váltani. Nyomja meg az "ENTER" gombot a kiválasztott felvétel lejátszásához.

M: Manuális felvételi idő / A: Riasztási felvételi idő T: Időzített felvételi idő M-HDD: tárolás a Master HDD-n S-HDD: tárolás a Slave HDD-n

3.6.3. A felvett képek RIASZTÁSI LISTÁJA Az "UP" és a "DOWN" gombok megnyomásával tudja kiválasztani az ALARM LIST-et. A kijelzőn a következő jelenik meg.

M 2002-JAN-01 01:02:03 M-HDD M 2002-JAN-01 01:02:03 M-HDD A 2002-JAN-01 01:02:03 M-HDD T 2002-JAN-01 01:02:03 M-HDD T 2002-JAN-01 01:02:03 S-HDD M 2002-JAN-01 01:02:03 S-HDD 4: PAGE UP>: PAGE DOWN

> **LAST RECORD FULL LIST** ALARM LIST **TIME SEARCH**

A 2002-JAN-01 01:02:03 M-HDD A 2002-JAN-01 01:02:03 M-HDD A 2002-JAN-01 01:02:03 M-HDD A 2002-JAN-01 01:02:03 M-HDD A 2002-JAN-01 01:02:03 S-HDD A 2002-JAN-01 01:02:03 S-HDD ◀: PAGE UP▶: PAGE DOWN

> **LAST RECORD FULL LIST** ALARM LIST TIME SEARCH

Nyomja meg az "ENTER" gombot a teljes lista nyugtázásához, a kijelzőn a következő jelenik meg.

Az "UP" és a "DOWN" gombokkal tudja kiválasztani a kívánt rögzített felvételt (egy oldalon egyszerre 8 jelenik meg). A "RIGHT" és a "LEFT" gombokkal tud oldalt váltani. Nyomja meg az "ENTER" gombot a kiválasztott felvétel lejátszásához.

#### 3.6.4. IDŐ SZERINTI KERESÉS a felvett képek közül

Az "UP" és a "DOWN" gombok megnyomásával tudja kiválasztani a TIME SEARCH funkciót. A kijelzőn a következőt láthatja.

Nyomja meg az "ENTER" gombot a teljes lista nyugtázásához, a kijelzőn a következő jelenik meg.

Az "UP" és a "DOWN" gombokkal tudja

kiválasztani a kívánt felvételi esemény dátumát és idejét, a "RIGHT" és a "LEFT" gombokkal tud mozogni a számok között.

Nyomja meg az "ENTER" gombot a kiválasztott időben rögzített felvétel lejátszásához. Ha nincsen olyan felvétel az adatbázisban, akkor a kijelzőn a "NOT FOUND" felirat jelenik meg.

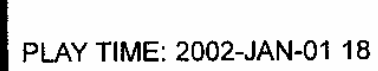

#### **3.7. Az időzítő beállítása (ütemezett Time-Lapse felvételi mód beállítás)**

3.7.1. Lépjen be az IDŐZÍTŐ beállítás funkcióba

A "MENU" gomb megnyomásával tud belépni a főmenübe. Ehhez szükséges beütni a jelszót. A "RIGHT" és "LEFT" gombokkal tud a számjegyek között mozogni, a "UP" és "DOWN" gombokkal pedig a számokat tudja kiválasztani. Az "ENTER" gomb megnyomásával tudja nyugtázni a jelszót.

Pl.: jelszó: 0000 (alapértelmezett: 0000)

Miután bevitte a megfelelő jelszót, nyugtázza az "ENTER" gomb megnyomásával. Ekkor a kijelzőn a következő opciókat fogja látni:

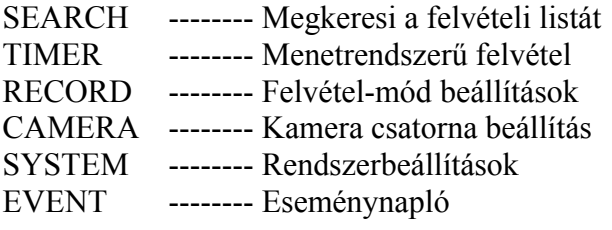

Válassza ki az IDŐZÍTETT adatot és nyomja meg az "ENTER" gombot az időzített felvéli mód nyugtázására. A kijelzőn a következőket láthatja:

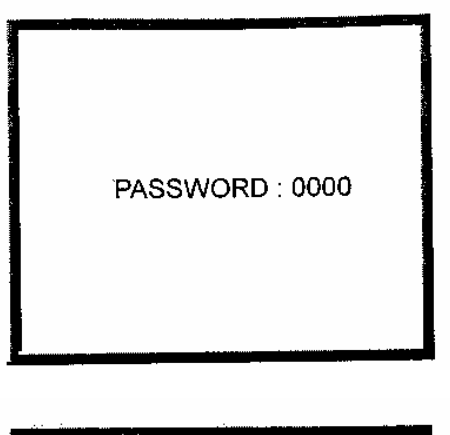

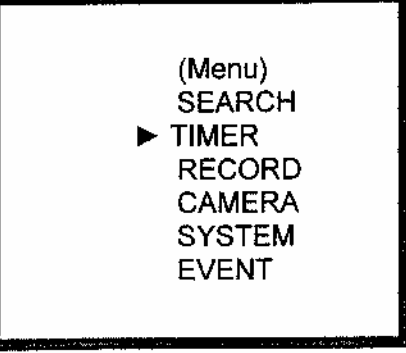

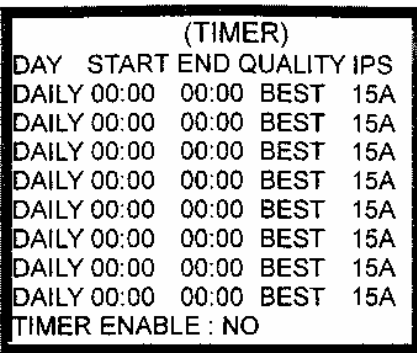

**MASCO Biztonságtechnikai és Nyílászáró Automatizálási Kereskedelmi Kft. 1045 Budapest, Madridi út 2. Tel: (06 1) 3904170, Fax: (06 1) 3904173, E-mail: masco@masco.hu, www.masco.hu** 

- 3.7.2. IDŐZÍTŐ beállítása
	- 3.7.2.1. Nyomja meg az "ENTER" gombot a TIMER beállítások nyugtázásához.
	- 3.7.2.2. Az "UP" és a "DOWN" gombok megnyomásával tudja kiválasztani az időzített felvétel napját.

Daily: mindennap MON: hétfő TUE: kedd WED: szerda THU: csütörtök FRI: péntek SAT: szombat SUN: vasárnap MO-FR: hétfőtől péntekig SA-SU: szombat-vasárnap JAN-01: speciális dátum OFF: nincs aktiválva

- 3.7.2.3. A "LEFT" és a "RIGHT" gombokkal tud a felvételi idő kezdetére lépni: 00:00 (ÓÓ:PP) Az "UP" és a "DOWN" gombokkal tudja beállítani a felvételi idő kezdetét.
- 3.7.2.4. A "LEFT" és a "RIGHT" gombokkal tud a felvételi idő végére lépni: 00:00 (ÓÓ:PP)

Az "UP" és a "DOWN" gombokkal tudja beállítani a felvételi idő végét.

3.7.2.5. A "LEFT" és a "RIGHT" gombok megnyomásával tud a MINŐSÉGRE lépni.

Az "UP" és a "DOWN" gombokkal tud választani a következő opciók közül: BEST, HIGH, NORMAL, BASIC.

3.7.2.6. A "LEFT" és a "RIGHT" gombokkal tud a FELVÉTELI SEBESSÉGRE (kép/mp) ugrani. Az "UP" és a "DOWN" gombokkal tud választani a következő opciók közül:

NTSC – 15A 15 8 4 2 1 PAL – 12A 12 6 3 2 1

- 3.7.2.7. A "MENU" gomb megnyomásával tudja nyugtázni az aktuális műveletet és belépni a következő időzített felvétel beállításba.
- 3.7.2.8. Nyomja meg a "LEFT" vagy a "RIGHT" gombot, hogy a TIMER ENABLE funkcióra mozduljon: ütemezett időzítési felvétel funkció. YES: Az időzítő engedélyezésének nyugtázása: ütemezett időzítési felvétel funkció. NO: Az időzítő nem engedélyezésének nyugtázása: nincs ütemezett időzítési felvétel funkció.
- 3.7.2.9. A "MENU" gomb megnyomásával tudja nyugtázni az aktuális műveletet és kilépni.
- 3.7.2.10. Nyomja meg ismét a "MENU" gombot a kilépéshez és az IDŐZÍTŐ beállítási mód bezárásához.

#### **3.8. Felvételi beállítások**

3.8.1. A felvétel beállításba való belépéshez A "MENU" gomb megnyomásával tud belépni a főmenübe. Ehhez szükséges beütni a jelszót. A "RIGHT" és "LEFT" gombokkal tud a számjegyek között mozogni, a "UP" és "DOWN" gombokkal pedig a számokat tudja kiválasztani. Az "ENTER" gomb megnyomásával tudja nyugtázni a jelszót.

Pl.: jelszó: 0000 (alapértelmezett: 0000)

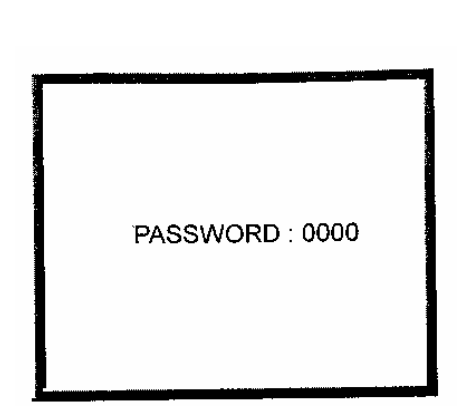

Miután bevitte a megfelelő jelszót, nyugtázza az "ENTER" gomb megnyomásával. Ekkor a kijelzőn a következő opciókat fogja látni:

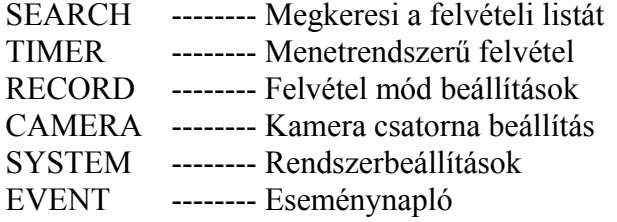

Válassza ki a rögzített adatot, majd nyomja meg az "ENTER" gombot a felvételi módba való belépéshez. A kijelzőn a következőket láthatja.

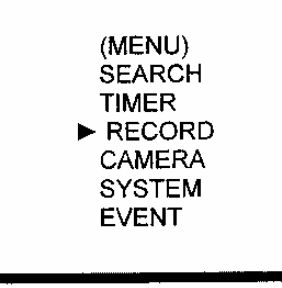

(RECORD) HDD OVERWRITE: NO RECORD IPS: 15A RECORD QUALITY : NORMAL ALARM REC IPS: 15A ALARM REC QUALITY : NORMAL

#### 3.8.2. HDD FELÜLÍRÁS beállítása

- 3.8.2.1. Az "ENTER" gomb megnyomásával tudja nyugtázni a HDD OWERWRITE beállításba való belépést.
- 3.8.2.2. Nyomia meg az ..UP" és a ..DOWN" gombokat a HDD OVERWRITE beállítás kiválasztásához. NO: Ha a HDD megtelik, a felvétel megáll.
	- YES: Ha a HDD megtelik, felülírja a meglévő felvételeket.
- 3.8.2.3. Nyomja meg a "MENU" gombot a kilépéshez és az aktuális funkció nyugtázásához.
- 3.8.2.4. Nyomja meg ismét a "MENU" gombot a kilépéshez és a HDD OVERWRITE beállítási mód bezárásához.

#### 3.8.3. A FELVÉTELI SEBESSÉG (IPS) beállítása

3.8.3.1. Az "ENTER" gomb megnyomásával tudja nyugtázni a RECORD IPS beállításba való belépést.

**MASCO Biztonságtechnikai és Nyílászáró Automatizálási Kereskedelmi Kft. 1045 Budapest, Madridi út 2.** 

3.8.3.2. Nyomja meg az "UP" és a "DOWN" gombokat a IPS felvételi sebesség beállítás kiválasztásához. NTSC – 15A 15 8 4 2 1

PAL – 12A 12 6 3 2 1

- 3.8.3.3. Nyomja meg a "MENU" gombot a kilépéshez és az aktuális funkció nyugtázásához.
- 3.8.3.4. Nyomja meg ismét a "MENU" gombot a kilépéshez és a RECORD IPS beállítási mód bezárásához.
- 3.8.4. A FELVÉTEL MINŐSÉGÉNEK beállítása
	- 3.8.4.1. Az "ENTER" gomb megnyomásával tudja nyugtázni a felvétel minőségének beállításba való belépést.
	- 3.8.4.2. Nyomja meg az "UP" és a "DOWN" gombokat a felvétel minőségének beállításához. BEST, HIGH, NORMAL, BASIC
	- 3.8.4.3. Nyomja meg a "MENU" gombot a kilépéshez és az aktuális funkció nyugtázásához.
	- 3.8.4.4. Nyomja meg ismét a "MENU" gombot a kilépéshez és a RECORD QUALITY beállítás bezárásához.
- 3.8.5. RIASZTÁSI FELVÉTEL IPS beállítása
	- 3.8.5.1. Az "ENTER" gomb megnyomásával tudja nyugtázni az ALARM REC IPS beállításba való belépést.
	- 3.8.5.2. Nyomja meg az "UP" és a "DOWN" gombokat az ALARM REC IPS felvételi sebesség beállításához. NTSC – 15A 15 8 4 2 1
		- PAL 12A 12 6 3 2 1
	- 3.8.5.3. Nyomja meg a "MENU" gombot a kilépéshez és az aktuális funkció nyugtázásához.
	- 3.8.5.4. Nyomja meg ismét a "MENU" gombot a kilépéshez és az ALARM REC IPS beállítás bezárásához.

#### 3.8.6. A RIASZTÁS FELVÉTELI MINŐSÉGÉNEK beállítása

- 3.8.6.1. Az "ENTER" gomb megnyomásával tudja nyugtázni a riasztási felvétel minőségének beállításba való belépést.
- 3.8.6.2. Nyomja meg az "UP" és a "DOWN" gombokat a riasztási felvétel minőségének beállításához. BEST, HIGH, NORMAL, BASIC
- 3.8.6.3. Nyomja meg a "MENU" gombot a kilépéshez és az aktuális funkció nyugtázásához.
- 3.8.6.4. Nyomja meg ismét a "MENU" gombot a kilépéshez és a ALARM REC QUALITY beállítás bezárásához.

PASSWORD: 0000

(MENU) **SEARCH TIMER RECORD** CAMERA **SYSTEM EVENT** 

#### **3.9. Kamera beállítás**

A "MENU" gomb megnyomásával tud belépni a főmenübe. Ehhez szükséges beütni a jelszót. A "RIGHT" és "LEFT" gombokkal tud a számjegyek között mozogni, a "UP" és "DOWN" gombokkal pedig a számokat tudja kiválasztani. Az "ENTER" gomb megnyomásával tudja nyugtázni a jelszót.

Pl.: jelszó: 0000 (alapértelmezett: 0000)

Miután bevitte a megfelelő jelszót, nyugtázza az "ENTER" gomb megnyomásával. Ekkor a kijelzőn a következő opciókat fogja látni:

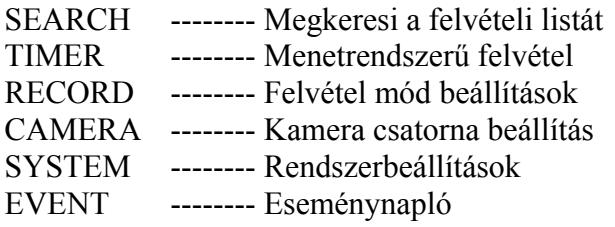

#### **KAMERA heállítás**

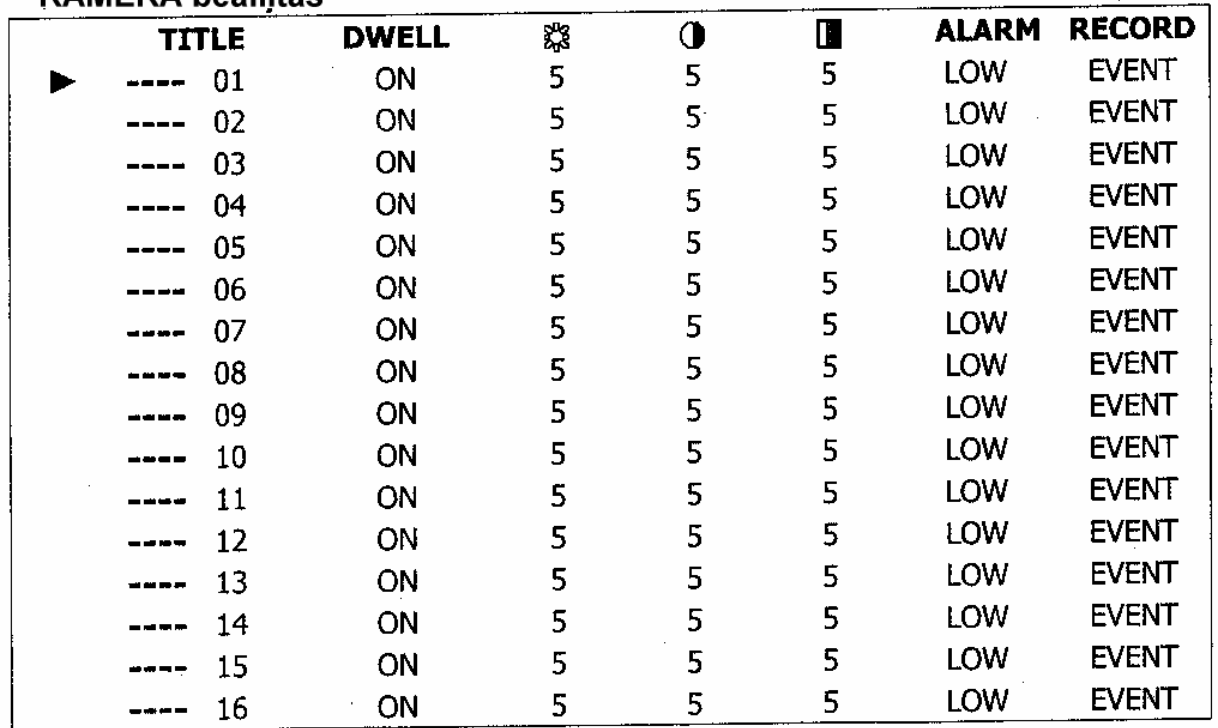

- 3.9.1. CÍM: Lehetővé teszi cím rendelését minden kamerabemenethez. Alapból minden cím a kamera száma.
	- 3.9.1.1. Nyomja meg az "UP" és a "DOWN" gombot: kiválasztja a csatornát a csatorna beállításoknál.

**MASCO Biztonságtechnikai és Nyílászáró Automatizálási Kereskedelmi Kft. 1045 Budapest, Madridi út 2.** 

- 3.9.1.2. Nyomja meg az "ENTER" gombot: nyugtázza a csatornát.
- 3.9.1.3. Nyomja meg a "LEFT" és a "RIGHT" gombot: kiválasztja a címet.
- 3.9.1.4. Nyomia meg az "UP" és a "DOWN" gombot: ezekkel kiválaszthatja a karaktereket /0-9, A-Z, -, :, (, )/.
- 3.9.1.5. Nyomja meg a "MENU" gombot: nyugtázza, majd kilép a címbeállításból.
- 3.9.1.6. Nyomja meg a "MENU" gombot: kilép a csatorna beállításból.
- 3.9.2. LÉPTETÉS: a csatorna automatikus léptetését lehet beállítani.
	- 3.9.2.1. Nyomja meg az "UP" és a "DOWN" gombot: kiválasztja a csatornát a csatorna beállításoknál.
	- 3.9.2.2. Nyomja meg az "ENTER" gombot: belép a csatorna beállításokba.
	- 3.9.2.3. Nyomja meg a "LEFT" és a "RIGHT" gombot: kiválasztja a léptetést a kijelzőn.
	- 3.9.2.4. Nyomja meg az "UP" és a "DOWN" gombot: kiválasztja, hogy be-ill. kikapcsolja a léptetést.
	- 3.9.2.5. Nyomja meg a "MENU" gombot: nyugtázza, majd kilép a léptetés beállításból.
	- 3.9.2.6. Nyomja meg a "MENU" gombot: kilép a csatorna beállításból.
- 3.9.3. Fényerő / kontraszt / szín: képbeállítás az összes csatornához.
	- 3.9.3.1. Nyomja meg az "UP" és a "DOWN" gombot: kiválasztja a csatornát a csatorna beállításoknál.
	- 3.9.3.2. Nyomja meg az "ENTER" gombot: belép a csatorna beállításokba.
	- 3.9.3.3. Nyomja meg a "LEFT" és a "RIGHT" gombot: beállítja a fényerőt, a kontrasztot és a színt a kijelzőn.
	- $3.9.3.4$ . Nyomja meg az "UP" és a "DOWN" gombot: 0-9-re tudja állítani a kijelzőn.
	- 3.9.3.5. Nyomja meg a "MENU" gombot: nyugtázza, majd kilép a fénverő, kontraszt, szín beállításokból.
	- 3.9.3.6. Nyomja meg a "MENU" gombot: kilép a csatorna beállításból.
- 3.9.4. RIASZTÁS
	- 3.9.4.1. Nyomja meg az "UP" és a "DOWN" gombot: kiválasztja a csatornát a csatorna beállításoknál.
	- 3.9.4.2. Nyomja meg az "ENTER" gombot: belép a csatorna beállításokba.
	- 3.9.4.3. Nyomja meg a "LEFT" és a "RIGHT" gombot: kiválasztja a riasztást a kijelzőn.
	- 3.9.4.4. Nyomja meg az "UP" és a "DOWN" gombot: a riasztás polaritását LOW-ra, OFF-ra vagy HIGH-ra állíthatja.
	- 3.9.4.5. Nyomja meg a "MENU" gombot: nyugtázza, majd kilép a riasztási beállításokból.
	- 3.9.4.6. Nyomja meg a "MENU" gombot: kilép a csatorna beállításból.
- 3.9.5. FELVÉTEL
	- 3.9.5.1. Nyomja meg az "UP" és a "DOWN" gombot: kiválasztja a csatornát a csatorna beállításoknál.
	- 3.9.5.2. Nyomja meg az "ENTER" gombot: belép a csatorna beállításokba.
	- 3.9.5.3. Nyomja meg a "LEFT" és a "RIGHT" gombot: válassza ki a felvételt a kijelzőn.

**MASCO Biztonságtechnikai és Nyílászáró Automatizálási Kereskedelmi Kft. 1045 Budapest, Madridi út 2.** 

- 3.9.5.4. Nyomja meg az "UP" és a "DOWN" gombot: válassza ki a DMR felvételi módját a következők közül (a DMR csak azt a csatornát rögzíti, amelyik EVENT/NORMAL/OFF funkciókra be lett állítva).
	- EVENT: ha riasztási jel érkezik, a DMR a riasztott csatornán sűrűbben rögzít. Pl.: a VCR normálisan 1-2-3-4-5…-16 módon rögzít. Esemény módban, ha az 01-es csatornára riasztás érkezik, a felvételi mód a következőképpen változik meg: 1-2-1-3-1-4-1-5…-16.
	- NORMAL: ha a külső riasztás be van kapcsolva, akkor a DMR normál módon rögzít.

OFF: a DMR nem rögzít.

- 3.9.5.5. Nyomja meg a "MENU" gombot: nyugtázza, majd kilép a felvételi beállításokból.
- 3.9.5.6. Nyomja meg a "MENU" gombot: kilép a csatorna beállításból.

#### **3.10. Mozgásérzékelés-beállítás**

3.10.1. Nyomja meg a "MENU" gombot a menübeállításba való belépéshez, majd a "DOWN" gombot a kamera beállításához. Nyomja meg kétszer az "ENTER" gombot a mozgásérzékelő beállításokba való

belépéshez.

- 3.10.2. Minden képernyőn az aktuális kamera képe jelenik meg, melyek be vannak borítva a képpontokkal (lásd 1-es ábra). A "LEFT", a "RIGHT", az "UP" és a "DOWN" gombokkal tudja a mozgásérzékelést ON-ra vagy OFF-ra állítani.
- 3.10.3. Minden mozgásbeállításnál a pontokat soronként, egyenként ON-ra vagy OFF-ra kell állítani. A pontok beállításához használja a következő gombokat:
	- 3.10.3.1. Nyomja meg az "ENTER" gombot a csatorna nyugtázásához.
	- 3.10.3.2. Nyomja meg az "ENTER" gombot a mozgás módba való belépéshez.
	- 3.10.3.3. ▲ Felfelé nyíl: a kurzort egy sorral feljebb viszi.
	- 3.10.3.4. ▼ Lefelé nyíl: a kurzort egy sorral lejjebb viszi.
	- 3.10.3.5. ◄ Balra nyíl: a kurzort egy oszloppal balra mozgatja.
	- 3.10.3.6. ► Jobbra nyíl: a kurzort egy oszloppal jobbra mozgatja.
	- 3.10.3.7. Nyomja meg az "ENTER" gombot, ha a pontot ON-ra akarja állítani. Nyomja meg újból az "ENTER" gombot, ha a pontot OFF-ra akarja állítani.
	- 3.10.3.8. Kamera kiválasztás (1-15): a megfelelő pontot állítsa ON-ra vagy OFF-ra. (1-es ábra) Csak 15 pont van egy sorban, ezért csak a kiválasztott kamerát tudja működtetni.
	- 3.10.3.9. ZOOM: minden pontot ON-ra vagy OFF-ra állít a kijelölt sorban (1-2-es ábra).
	- 3.10.3.10. PIP: minden pontot ON-ra vagy OFF-ra állít a képernyőn (1-3-as ábra).
- 3.10.4. Nyomja meg a "SLOW" gombot, hogy az érzékenységet beállíthassa legfeljebb 255-re.

Nyomia meg a "REC" gombot, hogy az érzékenységet beállíthassa legfeljebb 000-ra.

Az érzékenység értéke függ a mozgás és a fényerő változásától.

Az alacsony érték (001) magas érzékenységet jelent a mozgás és a fényerő változásánál.

Az alacsony érték (255) alacsony érzékenységet jelent a mozgás és a fényerő változásánál.

Különböző helyeken különböző érzékenységeket kell beállítani. Alapértelmezetten 032-re van állítva.

**MASCO Biztonságtechnikai és Nyílászáró Automatizálási Kereskedelmi Kft. 1045 Budapest, Madridi út 2.** 

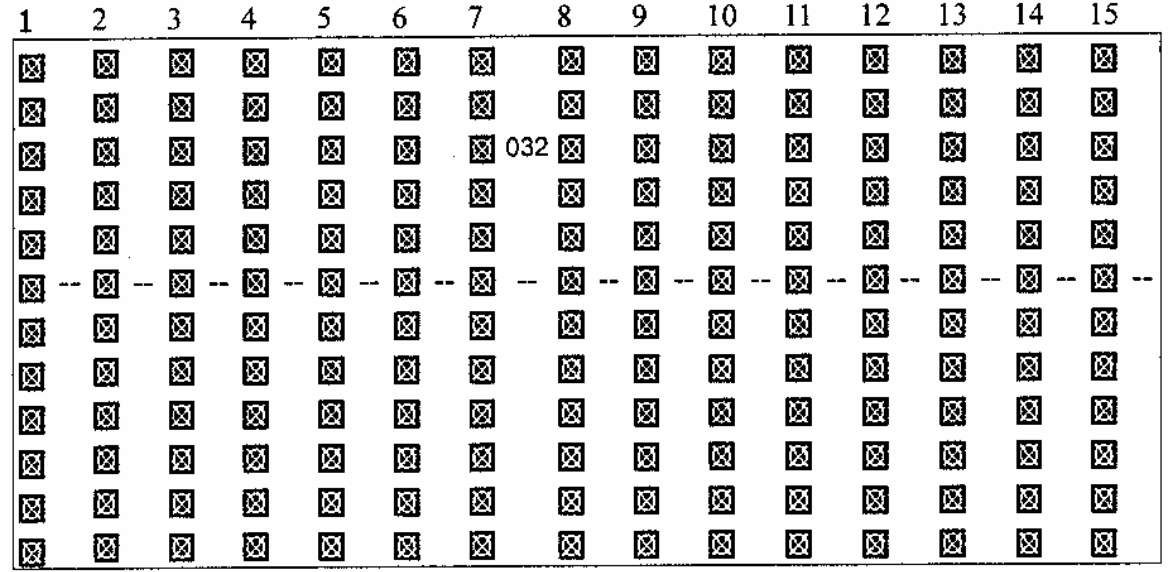

1-es ábra **MOZGÁSÉRZÉKELÉS BEÁLLÍTÁS**

1-1-es ábra **MOZGÁSÉRZÉKELÉS BEÁLLÍTÁS 1–16 KÖZÖTT** 

|   | 2       | 3       | 4                             | 5         | 6 | 7       | 8          | 9       | 10               | 11      | 12      | 13      | 14          | 15            |
|---|---------|---------|-------------------------------|-----------|---|---------|------------|---------|------------------|---------|---------|---------|-------------|---------------|
| Ø | Ø       | 図       | 図                             | Ø         | Ø | 図       | Ø          | 図       | ⊠                | 図       | Ø       | 図       | 図           | ⊠             |
| 図 | Ø       | 図       | ⊠                             | 図         | Ø | Ø       | 図          | Ø       | ⊠                | 図       | Ø       | 國       | Ø           | 図             |
| 図 | Ø       | 図       | 圂                             | 図         | Ø |         | 図<br>图 032 | 図       | Ø                | 図       | Ń       | ⊠       | Ø           | Ø             |
| 図 | Ø       | 図       | 図                             | 図         | M | 図       | ⊠          | 図       | 网                | 圆       | Ø       | 図       | Ø           | 図             |
| Ø | ⊠       | 図       | ⊠                             | ଷ         | 図 | 図       | Ø          | ⊠       | Ø                | 図       | Ø       | 図       | 図           | 図             |
| 図 | Ø<br>-- | 図<br>-- | 圆<br>$\overline{\phantom{m}}$ | ⊠<br>$ -$ | 図 | ⊚<br>-- | Ø<br>--    | 國<br>-- | Ñ                | 図<br>-- | Ø<br>-- | 図<br>-- | Ø<br>ده     | 図<br>--<br>-- |
| Ñ | Ø       | 図       | ⊠                             | 図         | Ø | 図       | ⊠          | 圝       | 図                | 図       | Ø       | Ä       | Ø           | 図             |
| Ø | Ø       | 図       | 网                             | 図         | 囦 | Ø,      | Ø          | 圛       | Ň,               | ন্ত     | Ø       | Ŋ       | ⊠           | ⊠             |
| 図 | Ø       | 図       | 図                             | 圏         | 囦 | 図       | Ø          | Ø       | $\sum_{i=1}^{n}$ | 図       | Ø,      | 図       | 図           | 図             |
| 図 | ⊠       | 図       | 図                             | Ñ         | 図 | 図       | 囦          | Ø       | Ø                | 図       | Ø,      | ▧       | $\boxtimes$ | 図             |
| 図 | 図       | 図       | 図                             | 図         | 図 | 図       | 図          | Ø       | 図                | Ø.      | 図       | 図       | 圙           | 図             |
| 図 | 圂       | 図       | Ø                             | ⊠         | Ø | Ø       | 図          | 図       | 圂                | 図       | ⊠       | 図       | 図           | 図             |

**MASCO Biztonságtechnikai és Nyílászáró Automatizálási Kereskedelmi Kft. 1045 Budapest, Madridi út 2. Tel: (06 1) 3904170, Fax: (06 1) 3904173, E-mail: masco@masco.hu, www.masco.hu**  1-2-es ábra **MOZGÁSÉRZÉKELÉS BEÁLLÍTÁS – VONAL**

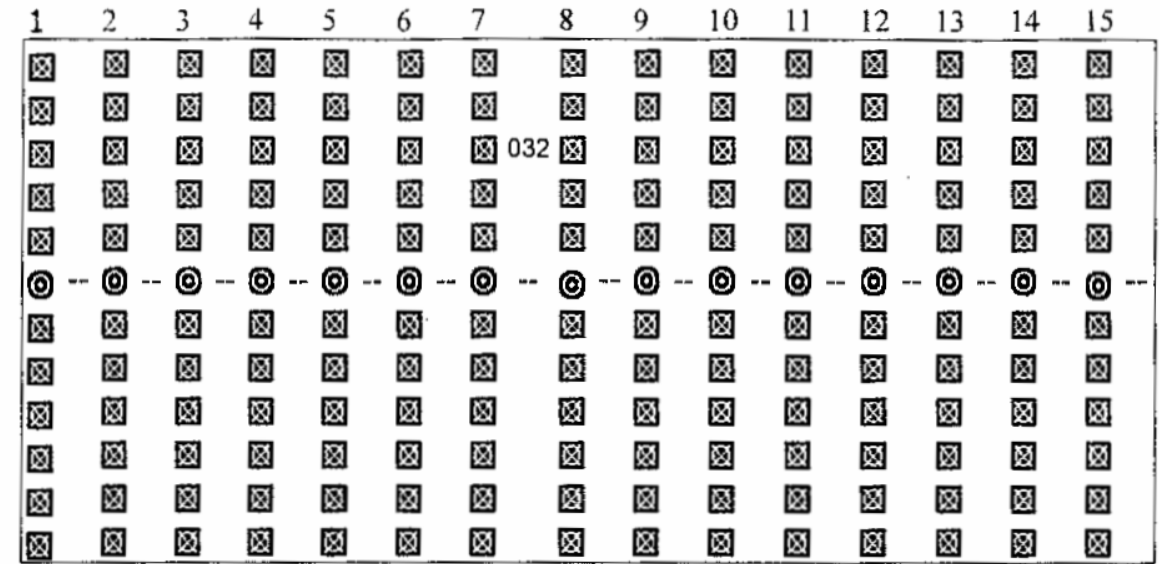

1-3-as ábra **MOZGÁSÉRZÉKELÉS BEÁLLÍTÁS – MIND** 

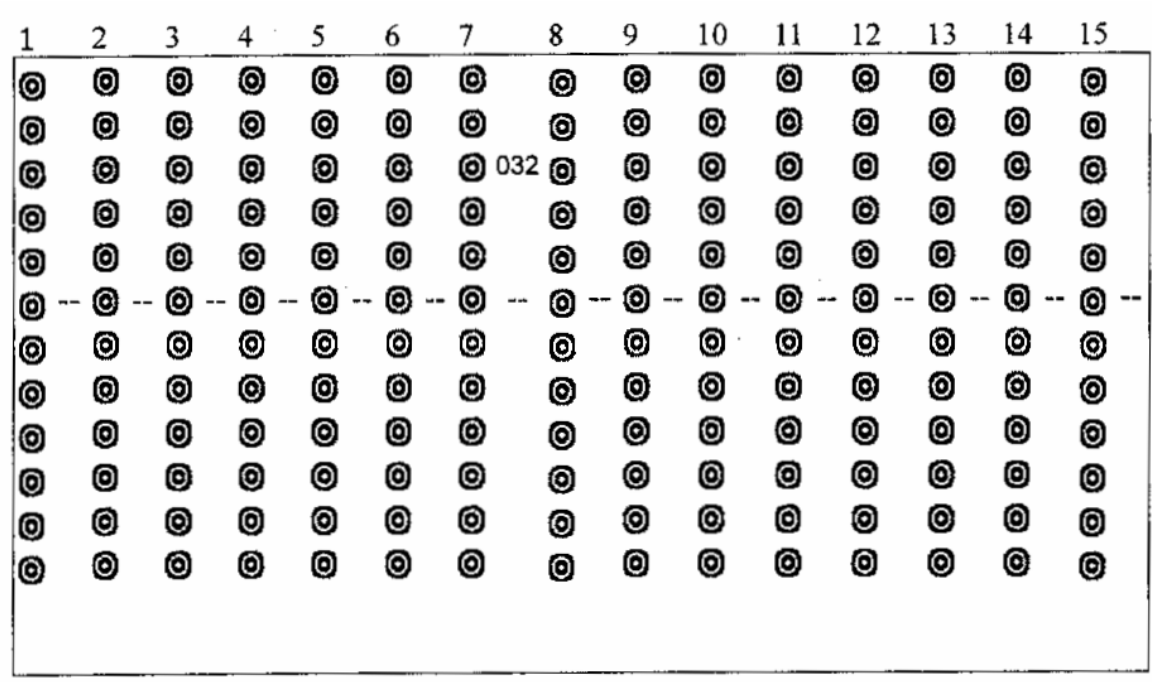

#### **3.11. Esemény**

3.11.1. Lépjen be az eseménylistába A "MENU" gomb megnyomásával tud belépni a főmenübe. Ehhez szükséges beütni a jelszót. A "RIGHT" és "LEFT" gombokkal tud a számjegyek között mozogni, a "UP" és "DOWN" gombokkal pedig a számokat tudja kiválasztani. Az "ENTER" gomb megnyomásával tudja nyugtázni a jelszót.

Pl.: jelszó: 0000 (alapértelmezett: 0000)

**MASCO Biztonságtechnikai és Nyílászáró Automatizálási Kereskedelmi Kft. 1045 Budapest, Madridi út 2. Tel: (06 1) 3904170, Fax: (06 1) 3904173, E-mail: masco@masco.hu, www.masco.hu** 

PASSWORD: 0000

Miután bevitte a megfelelő jelszót, nyugtázza az "ENTER" gomb megnyomásával. Ekkor a kijelzőn a következő opciókat fogja látni:

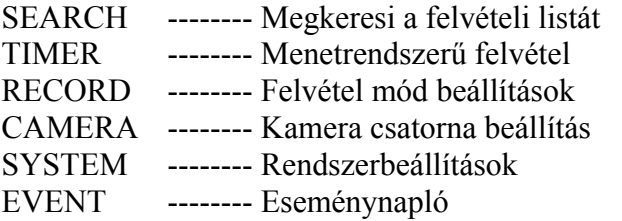

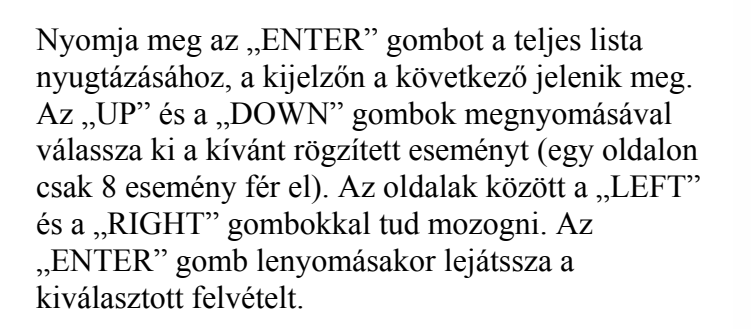

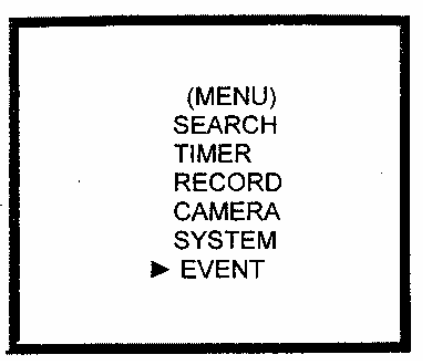

M-HDD WARNING 2002-JAN-01 03:00:00 M-HDD LOSS 2002-JAN-01 03:00:00 2002-JAN-01 03:00:00 M-HDD ERROR S-HDD WARNING 2002-JAN-01 03:00:00 HDD FULL 2002-JAN-01 03:00:00 SYSTEM ERROR 2002-JAN-01 03:00:00 2002-JAN-01 03:00:00  $--02$  VLOSS --03 ALARM 2002-JAN-01 03:00:00 **<: PAGE UP ▶: PAGE DOWN <+▶: CLEAR** 

M-HDD WARNING: Lehetséges, hogy hibás a Master HDD.

M-HDD LOSS: A Master HDD nem létezik. A felhasználónak egy másik HDD-t kell használni.

M-HDD ERROR: Lehet hogy rossz a Master HDD.

S-HDD WARNING: Lehetséges, hogy hibás a Slave HDD.

M-HDD LOSS: A Slave HDD nem létezik. A felhasználónak egy másik HDD-t kell használni.

M-HDD ERROR: Lehet hogy rossz a Slave HDD.

HDD FULL: A HDD megtelt.

SYSTEM ERROR: Lehetséges, hogy a rendszerben hiba van.

----02 VLOSS: 2-es csatorna: videojel-vesztés.

----03 ALARM: 3-as csatorna: külső I/O riasztás érkezett.

TÁPELLÁTÁS VISSZATÉRÉS: Tápellátás visszatérés.

# **4. MŰKÖDTETÉS**

#### **4.1. Tápellátás be**

Mielőtt tápellátást ad a rendszernek, győződjön meg arról, hogy a HDD le van zárva és a POWER LED pirosan világít. Miután megnyomja a POWER gombot, a POWER LED színe narancssárgára vált, az összes többi pedig pirosra, kivéve a HDD LED-et. Az OSD kijelzőn a "HDD detecting" (HDD megtalálva) felirat jelenik meg. A bekapcsolás kb. 15-20 másodpercet vesz igénybe. Ha a HDD Masterre van állítva, a kijelzőn a "MASTER HDD CONNECTED" (Master HDD csatlakoztatva) felirat jelenik meg. Ha a HDD Slave-re van állítva, a kijelzőn a "SLAVE HDD CONNECTED" (Slave HDD csatlakoztatva) felirat jelenik meg. Annak érdekében, hogy a tápellátás létrejöttének időtartamát lerövidítse, ajánljuk, hogy a HDD-t Masterre állítsa. Miután a tápellátás jelen van, a LED a DMR-en zöldre vált. (A HDD-t a rajta lévő jumperrel tudja Masterre vagy Slave-re állítani.)

#### **4.2. Felvétel**

Az Ön DMR-je számos felvételi módot kínál. Be tudja állítani, hogy folyamatosan vegyen fel, ütemezés szerint, vagy felvételi események alapján, valamint be tudja állítani a felvételi sebességet és a felbontást is. Ezeket az opciókat a system menüben tudja beállítani mielőtt a felvételt megkezdi. Felvétel közben, ha a tápellátás hirtelen elmegy, a felvett képek megmaradnak a HDD-n, a tápellátás visszatérése utánra. A DMR folytatja a felvételt az eredeti beállítással, miután a tápellátás visszatér.

A DMR háromféle felvételi módban rögzít: riasztási felvétel, időzített felvétel és manuális felvétel. A felvételi módok leírását a következőkben láthatja.

4.2.1. Riasztási felvétel

Ha a DMR riasztási bemenetére jel érkezik, azonnal elkezd rögzíteni. A kijelzőn a következők jelennek meg:

A: Riasztási jel OW: HDD felülírás 032GB: Ha az OW-nél 32 GB jelenik meg, az azt jelenti, hogy 32 GB hely van a HDD-n a képek rögzítésére. (1 HDD installálva) 001GB-032GB: Ha az OW-nél 32 GB van, az azt jelenti, hogy 32 GB hely van a slave HDD-n, és 1 GB hely van a Master HDD-n a képek rögzítésére. (2 HDD installálásakor)

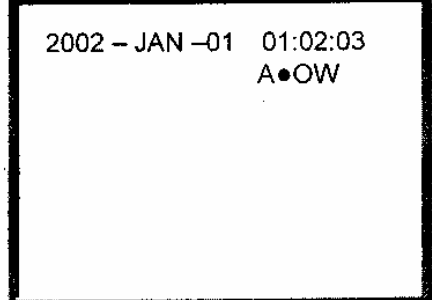

#### 4.2.2. Időzített felvétel

A DMR felvételkor követi az időzítési beállításokat, illetve a felvételi sebesség és minőség is a főmenüben beállított időzített felvételi módot.

A kijelzőn a következőket láthatja:

T: Időzített felvétel

OW: HDD felülírás

032GB: Ha az OW-nél 32 GB jelenik meg, az azt jelenti, hogy 32 GB hely van a HDD-n a képek rögzítésére. (1 HDD installálva) 001GB-032GB: ha az OW-nél 32 GB van, az azt

jelenti, hogy 32 GB hely van a slave HDD-n, és 1 GB hely van a Master HDD-n a képek rögzítésére. (2 HDD installálásakor)

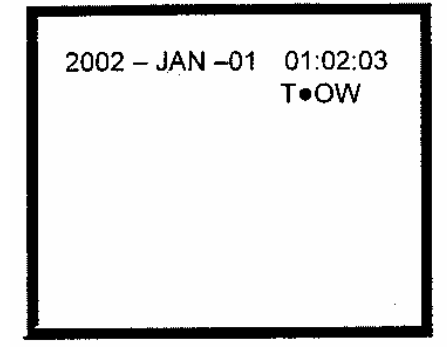

4.2.3. Manuális felvétel

A "REC" gomb megnyomásával a felvétel azonnal elindul. A felvételi sebesség és minőség megegyezik a főmenüben beállított felvételi móddal.

A kijelzőn a következőket láthatja:

M: Manuális felvétel OW: HDD felülírás 032GB: Ha az OW-nél 32 GB jelenik meg, az azt jelenti, hogy 32 GB hely van a HDD-n a képek rögzítésére. (1 HDD installálva) 001GB-032GB: ha az OW-nél 32 GB vna, az azt jelenti, hogy 32 GB hely van a slave HDD-n, és

1 GB hely van a Master HDD-n a képek rögzítésére. (2 HDD installálásakor)

 $2002 - JAN - 01$  01:02:03 MOOW

#### **4.3. Kamera kiválasztás (1-16)**

Nyomja meg a kívánt kameraválasztó gombot (1-16) a kijelölt kamera képének megjelenítéséhez, teljes képernyős módban.

#### **4.4. Kiválasztás**

Az eszköze lehetővé teszi a megfelelő megjelenítés kiválasztását.

- 4.4.1. Nyomja meg a … gombokat a különböző nézetek létrehozásához.
- 4.4.2. Nyomja meg a "SELECT", majd a "LEFT" vagy a "RIGHT" gombot, a kívánt pozíció meghatározásához.
- 4.4.3. Nyomja meg a kameraválasztó (1-16) gombot a kívánt kamera kiválasztásához.
- 4.4.4. Nyomja meg a "MENU" gombot a kilépéshez.

#### **4.5. Kép a képben (PIP)**

Nyomja meg a PIP gombot a PIP kijelzési módba való belépéshez. A PIP formátum egy teljes képernyős "hátteret" jelenít meg egy 1/16 nagyságú kép beszúrásával.

4.5.1. A … gomb megnyomásával megjeleníti az utoljára kiválasztott PIP módot.

**MASCO Biztonságtechnikai és Nyílászáró Automatizálási Kereskedelmi Kft. 1045 Budapest, Madridi út 2.** 

- 4.5.2. Nyomja meg a "SELECT", majd a "LEFT" vagy a "RIGHT" gombot, a kívánt pozíció meghatározásához.
- 4.5.3. Nyomja meg a "MENU" gombot a kilépéshez.

#### **4.6. Zoom**

Nyomja meg a zoom gombot a fő kép kinagyítására. A fő képen és a beszúrt képen is a zoomolt képet jeleníti meg. A beszúrt ablak a kijelölt kamera mozgatható, ¼-es nagyságú képét tartalmazza.

- 4.6.1. Nyomja meg a kívánt kameraválasztó gombot (1-16).
- 4.6.2. Nyomja meg a "ZOOM" gombot a zoom módhoz.
- 4.6.3. Nyomja meg újra a "ZOOM" gombot, a zoom pointer mozgatásához.
- 4.6.4. Nyomja meg a "MENU" gombot a kilépéshez.

#### **4.7. Lejátszás**

Nyomja meg a "PLAY" gombot, ekkor a DMR lejátszási módba lép be: az utolsó felvételt mutatia.

- 4.7.1. Gyors előre (F.F) és gyors visszajátszás (F.R)
	- 4.7.1.1. Nyomja meg a "PLAY" és a " $\blacktriangleright \blacktriangleright$ " gombot a gyors kereséshez a képernyőn. Ha egyszer nyomja meg a "►►" gombot, akkor a sebesség 2X-esére nő. Ha kétszer, akkor a négyszeresére… a maximális gyorsítás 32X-es.
- 4.7.2. Nyomja meg a "PLAY" és a "◀◀" gombot a gyors kereséshez a képernyőn. Ha egyszer nyomja meg a " $\blacktriangleleft$ " gombot, akkor a sebesség 2X-esére nő. Ha kétszer, akkor a négyszeresére… a maximális gyorsítás 32X-es.
- 4.7.3. Lassú előre (F.F) és lassú visszajátszás (F.R)
	- 4.7.3.1. Nyomja meg a "PLAY" majd a "SLOW" gombot a lassú lejátszáshoz. Ha egyszer megnyomja a "►►" gombot, akkor a sebesség az 1/2-ére csökken. Ha kétszer, akkor az ¼-ére… a maximális lassítás 1/32X-es.
	- 4.7.3.2. Nyomja meg a "PLAY" majd a "SLOW" gombot a lassú visszajátszáshoz. Ha egyszer megnyomja a "◀◀" gombot, akkor a sebesség 1/2-ére csökken. Ha kétszer, akkor az ¼-ére… a maximális lassítás 1/32X-es.
- 4.7.4. Pause: nyomja meg a "PLAY", majd a "PAUSE" gombot, a képernyőn lévő kép megáll.
- 4.7.5. Stop: ha bármely helyzetben megnyomja a "STOP" gombot, akkor a DMR visszatér az élőképes megfigyelési módhoz.
- 4.7.6. Kép
	- 4.7.6.1. Nyomja meg a PLAY gombot, majd a PAUSE gombot, a kép meg fog állni. Majd nyomja meg az egyszerű kép lejátszásához a " $\blacktriangleright \blacktriangleright$ " gombot, a felvételt képenként fogja mutatni, ha folyamatosan lenyomva tartja a  $\rightarrow \rightarrow$ " gombot.
	- 4.7.6.2. Nyomja meg a PLAY gombot, majd a PAUSE gombot, a kép meg fog állni. Majd nyomja meg az egyszerű kép lejátszásához a  $\mathcal{A}$   $\blacktriangleleft$ " gombot, a felvételt képenként fogja mutatni, ha folyamatosan lenyomva tartja a  $\mathcal{A} \blacktriangleleft$ " gombot.

#### **4.8. Videojel-kimaradás**

A kijelzőn a jel jelenik meg, ha a video bemenet nem megfelelően van csatlakoztatva.

#### **4.9. Billentyűzár**

Nyomja le egyszerre a "MENU" és az "ENTER" gombot, a kijelzőn megjelenik a "KEY LOCK" felirat és a billentyűzár bekapcsol.

Nyomja le egyszerre a "MENU" és az "ENTER" gombot, a kijelzőn megjelenik a "KEY UNLOCK" felirat és a billentyűzár kikapcsol.

# **5. HIBALEHETŐSÉGEK MEGOLDÁSA ÉS FÜGGELÉK**

#### **5.1. Hibalehetőségek megoldása**

Előfordulhatnak olyan kis működési hibák, amelyek nem komolyak és könnyen ki lehet őket javítani. Az alábbi táblázatban néhány tipikus hibát és megoldásukat találja. Nézze meg őket, mielőtt a DMR telepítőjét hívja:

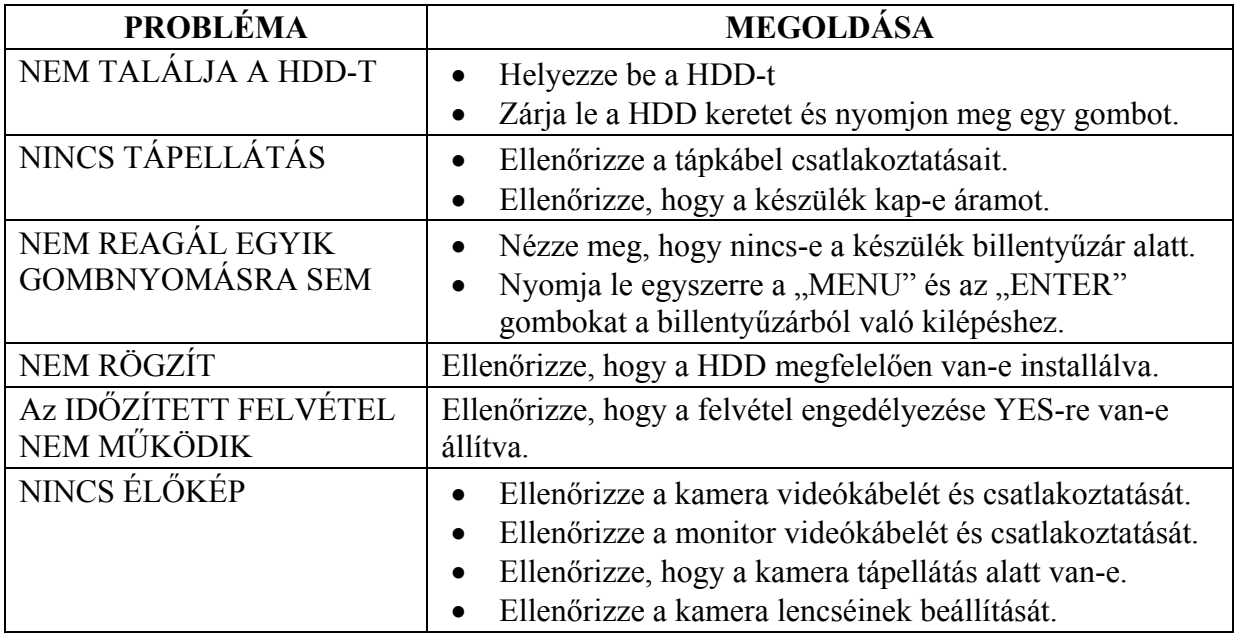

#### **5.2. Kompatibilis merevlemez-típusok**

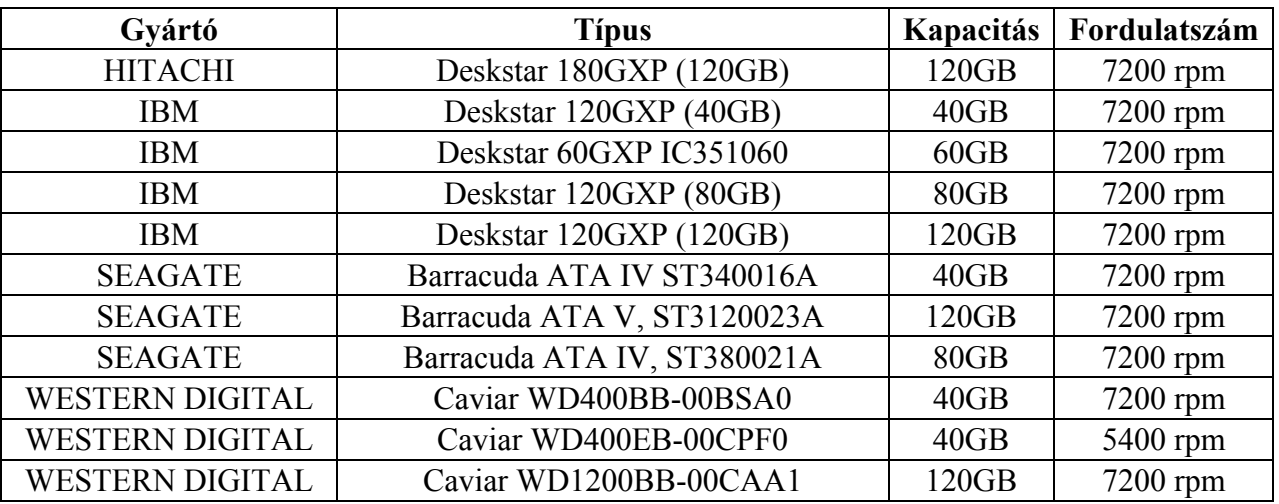

1-es megjegyzés: a fenti gyártók ilyen típusú HDD-inek tesztelése során megállapítottuk, hogy kompatibilisek ezzel a készülékkel. Ne használjon olyan HDD-t, ami nincs rajta ezen a listán.

2-es megjegyzés: várjon 60 másodpercet a tápfeszültség kikapcsolása után, és csak akkor vegye ki a HDD-t a meghajtóból. Ez a művelet óvja a HDD-t és meghosszabbítja élettartamát.

# **SZÓTÁR**

**Áramfelvétel:** az az áramerősség, amire egy elektronikus eszköznek a működése során stabil működéshez szüksége van, a tápegységek és az akkumulátorok méretezéséhez elengedhetetlen adat. A gyakorlatban kétféle áramfelvétellel számolunk, a nyugalmi és a riasztási áramfelvétellel.

**HD:** igen sok adatot tároló, gyors, merev mágneslemez.

**Kezelő:** más néven tasztatúra vagy billentyűzet, melynek segítségével adatokat lehet továbbítani egy adatfeldolgozó eszközhöz, például egy riasztóközponthoz, valamint néhány fejlettebb típusnál a visszaküldött információk olvashatók le.

**Multiplexer:** olyan elektronikus eszköz, amely sok kamera képet nagyon gyorsan, a másodperc tört része alatt tudja léptetni egymás után, majd ezt a jelet vissza tudja alakítani úgy, hogy nézhető csak egy adott kiválasztott kamera képe a sok közül. Általában ötvözi a léptetők és a képosztók tudását a kamera képeinek jelen időben való követéséhez.

**Riasztási idő:** az az időtartam, ameddig a vagyonvédelmi, tűzjelző stb. központ riasztási kimenetén feszültség mérhető vagy egy figyelmeztető jelzést adó egységben a beállított jelzési időtartam.

**Time lapse videomagnó:** olyan speciális videomagnó, mely akár 960 órányi videó felvételt is képes analóg módon rögzíteni egy hagyományos 120 perces szalagra. Minél hosszabb a rögzítési idő, annál nagyobbak a rögzített képkockák között eltelt idők.

**Videokamera:** az objektív által alkotott képet elektronikus jelekké átalakító eszköz, néha mikrofonnal egybeépítve.

*A szakszerűtlen telepítésből és a nem rendeltetésszerű használatból eredő károkért a MASCO Kft. nem vállal felelősséget.*